# **Instrukcja obsługi**

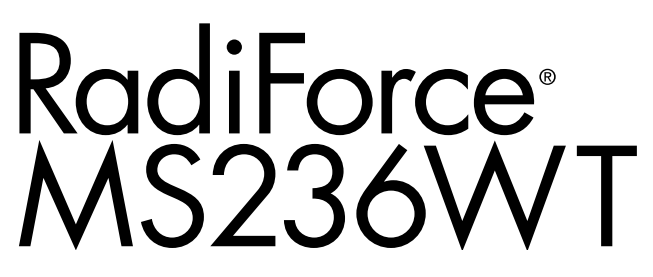

**Kolorowy monitor LCD z panelem dotykowym**

### **Ważne**

**Aby móc bezpiecznie i skutecznie używać monitora, należy zapoznać się z Instrukcją obsługi (tym dokumentem) oraz Podręcznikiem instalacji.**

- **• Informacje na temat ustawień i regulacji znajdują się w Podręczniku instalacji.**
- **• Najnowsze informacje o produkcie, w tym również "Instrukcja obsługi ", można znaleźć w naszej witrynie internetowej: <http://www.eizoglobal.com>**

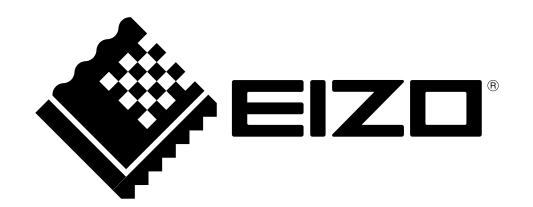

### **SYMBOLE DOTYCZĄCE BEZPIECZEŃSTWA**

W tym podręczniku i urządzeniu są używane przedstawione poniżej symbole dotyczące bezpieczeństwa. Oznaczają one ważne informacje. Należy się z nimi dokładnie zapoznać.

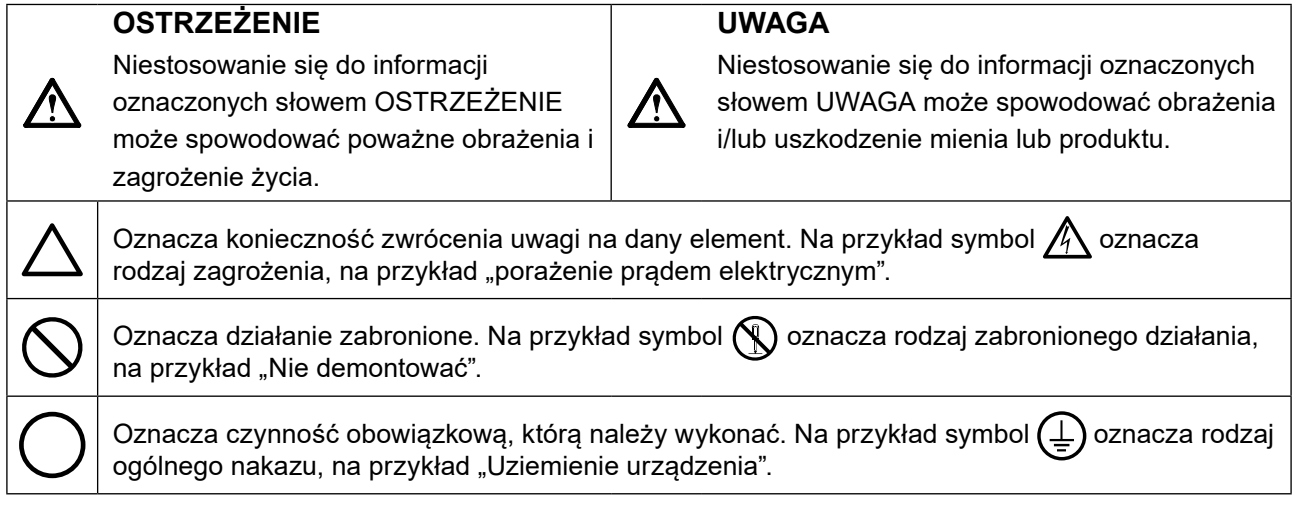

Produkt został przygotowany do eksploatacji w regionie, do którego został dostarczony. Używanie urządzenia poz tym regionem może spowodować jego nieprawidłową pracę.

Żadna część tego podręcznika nie może być reprodukowana, przechowywana w systemach pobierania ani przesyłana w jakiejkolwiek formie i za pomocą jakichkolwiek środków elektronicznych, mechanicznych i innych bez uzyskania wcześniejszej pisemnej zgody firmy EIZO Corporation.

Firma EIZO Corporation nie jest zobligowana do zachowania poufności jakichkolwiek przesłanych materiałów ani informacji, o ile nie istnieją wcześniejsze ustalenia dotyczące faktu odebrania wymienionych informacji przez firmę EIZO Corporation. Mimo dołożenia wszelkich starań mających na celu zapewnienie aktualności informacji zawartych w tym podręczniku należy pamiętać, że dane techniczne monitora firmy EIZO mogą zostać zmienione bez informowania o tym fakcie.

# <span id="page-2-0"></span>**ŚRODKI OSTROŻNOŚCI**

### **●WAŻNE**

- Produkt został przygotowany do eksploatacji w regionie, do którego został dostarczony. Używanie urządzenia poza tym regionem może spowodować jego pracę niezgodnie ze specyfikacją techniczną.
- Aby zapewnić bezpieczną i prawidłową eksploatację, należy dokładnie zapoznać się z tą sekcją oraz z ostrzeżeniami na monitorze.

### **Położenie tekstu ostrzeżenia**

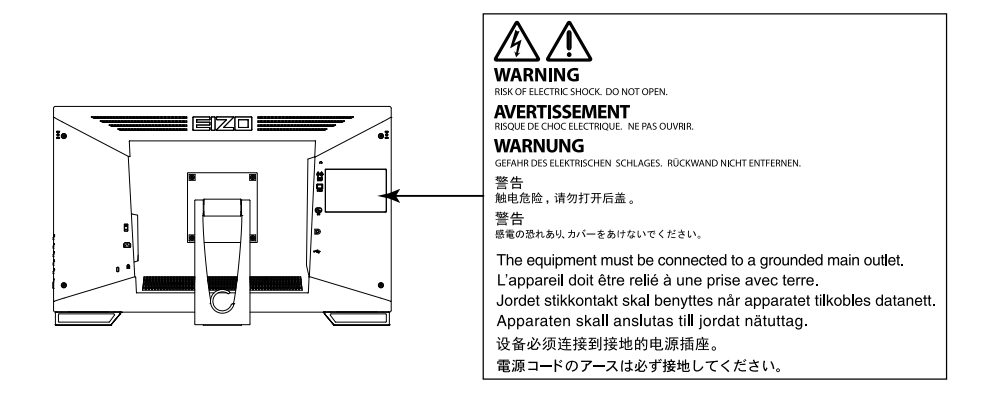

### **Symbole na urządzeniu**

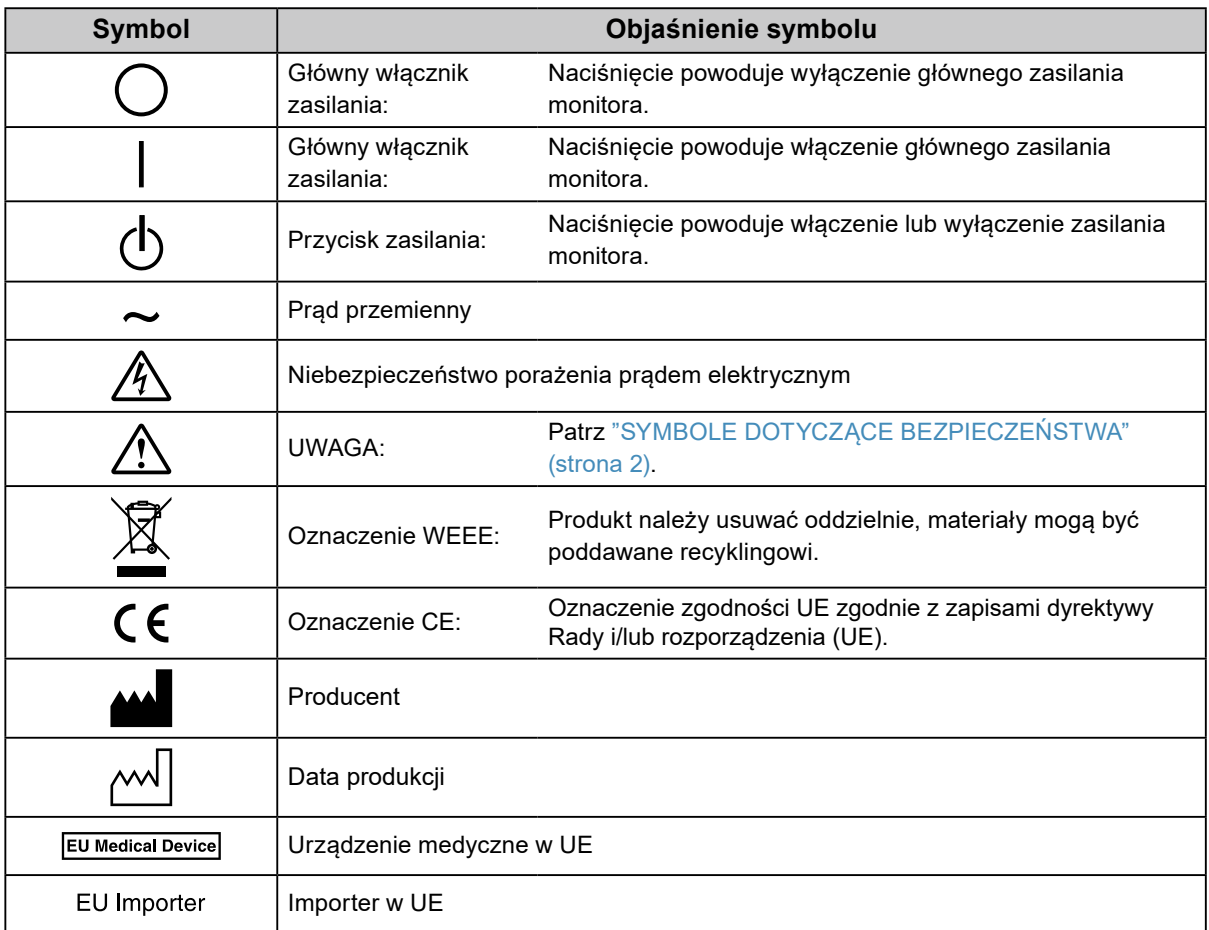

**Jeśli urządzenie zaczyna wydzielać dym, zapach spalenizny lub emitować dziwne dźwięki, należy natychmiast odłączyć zasilanie i skontaktować się z lokalnym przedstawicielem firmy EIZO.** Próba korzystania z niesprawnego urządzenia może spowodować pożar, porażenie prądem elektrycznym

lub uszkodzenie urządzenia.

 **OSTRZEŻENIE**

### **Nie wolno otwierać ani modyfikować urządzenia.**

Próba otwarcia urządzenia lub jego modyfikacji może spowodować pożar, porażenie prądem elektrycznym lub poparzenia.

### **Wszystkie czynności serwisowe mogą być wykonywane wyłącznie przez wykwalifikowanych pracowników.**

Próba samodzielnego naprawienia urządzenia (na przykład przez otwarcie lub zdjęcie elementów obudowy) może spowodować pożar, porażenie prądem elektrycznym lub uszkodzenie urządzenia.

### **Niewielkie przedmioty i płyny należy trzymać z daleka od urządzenia.**

Przypadkowe wpadnięcie niewielkich przedmiotów do wnętrza obudowy przez otwory wentylacyjne lub rozlanie płynu do wnętrza obudowy może spowodować pożar, porażenie prądem elektrycznym lub uszkodzenie urządzenia. Jeśli przedmiot lub płyn wpadnie/rozleje się do wnętrza obudowy, należy natychmiast odłączyć zasilanie urządzenia. Przed ponownym użyciem urządzenie powinno zostać sprawdzone przez wykwalifikowanego pracownika serwisu.

### **Ustawić urządzenie na solidnej i stabilnej powierzchni.**

Jeśli urządzenie zostanie ustawione na nieodpowiedniej powierzchni, może się przewrócić i uszkodzić lub doprowadzić do obrażeń ciała. Jeśli urządzenie przewróci się, natychmiast odłączyć je od zasilania i skontaktować się z lokalnym przedstawicielem firmy EIZO.

Nie wolno dalej używać uszkodzonego urządzenia. Może to spowodować pożar lub porażenie prądem elektrycznym.

### **Korzystać z urządzenia w odpowiednim miejscu.**

Niezastosowanie się do tego wymagania może spowodować pożar, porażenie prądem elektrycznym lub uszkodzenie urządzenia.

- Urządzenie jest przeznaczone do użytku wyłącznie w pomieszczeniach.
- Nie umieszczać urządzenia w systemach transportowych (np. na statkach, w samolotach, pociągach, samochodach itp.).
- Nie umieszczać urządzenia w miejscu zakurzonym lub wilgotnym.
- Nie umieszczać urządzenia w miejscach, w których woda może dosięgnąć ekranu (np. w łazience lub w kuchni).
- Nie umieszczać urządzenia w miejscach, w których na ekran oddziaływałaby bezpośrednio para wodna.
- Nie umieszczać urządzenia w pobliżu nawilżaczy lub urządzeń wytwarzających ciepło.
- Nie umieszczać urządzenia w miejscach, w których na ekran oddziaływałyby bezpośrednio promienie słoneczne.
- Nie umieszczać urządzenia w pobliżu łatwopalnego gazu.
- Nie umieszczać w środowiskach z gazami powodującymi korozję (jak dwutlenek siarki, siarkowodór, dwutlenek azotu, chlor, amoniak i ozon).
- Nie umieszczać w środowiskach zawierających pyły, czynniki przyspieszające korozję w atmosferze (jak chlorek sodu i siarka), metale przewodzące itp.

### **Dzieci, które bawią się torebkami plastikowymi, mogą się udusić. Torebki należy trzymać z dala od dzieci.**

### **Używać dostarczonego kabla zasilania i standardowego gniazda zasilania w danym kraju.**

Przestrzegać nominalnego napięcia dla kabla zasilania. Niezastosowanie się do tego wymagania może spowodować pożar lub porażenie prądem elektrycznym.

Zasilanie: 100–240 V AC, 50/60 Hz

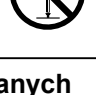

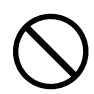

### zalecenia może spowodować pożar lub porażenie prądem elektrycznym.

### **Operator nie powinien jednocześnie dotykać pacjenta i produktu.** Specyfikacja projektowa tego produktu nie przewiduje dotykania go przez pacjentów.

#### **Informacje o montażu podstawy z ramieniem można znaleźć w podręczniku użytkownika podstawy. Należy zadbać o jej bezpieczne zamocowanie.**

Niezastosowanie się do tego wymagania może spowodować odłączenie się urządzenia oraz obrażenia lub uszkodzenie urządzenia. Przed instalacją należy upewnić się, czy biurko, ściany lub inne elementy, do których ma zostać zamocowana podstawa z ramieniem, są wystarczająco wytrzymałe. Jeśli urządzenie przewróci się, należy skontaktować się z lokalnym przedstawicielem firmy EIZO. Nie wolno dalej używać uszkodzonego urządzenia. Może to spowodować pożar lub porażenie prądem elektrycznym. Mocując ponownie ruchomą podstawę po jej demontażu, użyć tych samych wkrętów i zadbać o ich dokładne dokręcenie.

### **Nie wolno dotykać uszkodzonego panelu LCD bezpośrednio niechronionymi rękami.**

Jeśli do oczu lub jamy ustnej dostanie się ciekły kryształ z uszkodzonego panelu, może to spowodować zatrucie. Jeśli dojdzie do kontaktu panelu ze skórą lub inną częścią ciała, należy ją dokładnie umyć. W przypadku wystąpienia niepokojących objawów należy skonsultować się z lekarzem.

**Fluorescencyjne lampy podświetlające zawierają rtęć (nie dotyczy produktów z podświetlaniem LED). Należy je utylizować zgodnie z lokalnymi lub krajowymi przepisami.**

Ekspozycja na rtęć może mieć szkodliwy wpływ na układ nerwowy, powodując drgawki, zaniki pamięci i ból głowy.

### **Aby odłączyć kabel zasilania, mocno chwycić wtyczkę i pociągnąć ją.**

Szarpanie za kabel może go uszkodzić i spowodować pożar lub porażenie prądem elektrycznym.

### **Urządzenie musi być podłączone do uziemionego gniazda zasilania.**

Niezastosowanie się do tego wymagania może spowodować pożar lub porażenie prądem elektrycznym.

### **Należy pamiętać o użyciu poprawnego napięcia.**

- Urządzenie jest przeznaczone do pracy wyłącznie pod określonym napięciem. Próba podłączenia urządzenia do napięcia innego niż podane w niniejszej instrukcji obsługi może spowodować pożar, porażenie prądem elektrycznym lub uszkodzenie.
	- Zasilanie: 100–240 V AC, 50/60 Hz
- Nie wolno przeciążać obwodów elektrycznych. Niezastosowanie się do tego wymagania może spowodować pożar lub porażenie prądem elektrycznym.

### **Kabel zasilania należy traktować delikatnie.**

- Nie wolno umieszczać kabla pod urządzeniem ani innymi ciężkimi obiektami.
- Kabla nie wolno ciągnąć ani zawiązywać.

Uszkodzonego kabla zasilania nie wolno dalej używać. Niezastosowanie się do tego

### **Podczas burzy nie wolno dotykać kabla ani wtyczki.**

Niezastosowanie się do tego wymagania może spowodować porażenie prądem elektrycznym.

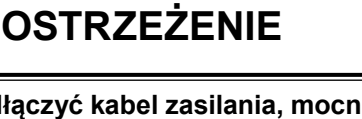

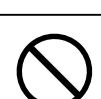

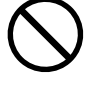

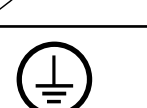

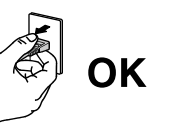

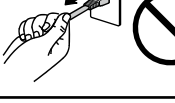

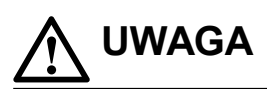

#### **Przenosząc urządzenie, należy zachować należytą ostrożność.**

Przed rozpoczęciem przenoszenia urządzenia odłączyć od niego kabel zasilania i inne przewody.

Przenoszenie urządzenia razem z kablami jest niebezpieczne.

Niezastosowanie się do tego zalecenia może doprowadzić do obrażeń.

#### **Urządzenie należy przenosić lub ustawiać zgodnie z podanym opisem.**

- Niosąc urządzenie, chwycić je i trzymać tak, jak przedstawiono na poniższej ilustracji.
- Monitory o przekątnej większej niż 30 cali są ciężkie. Podczas rozpakowywania i/lub przenoszenia monitora należy korzystać z pomocy co najmniej jednej osoby.

Upuszczenie urządzenia może spowodować jego uszkodzenie lub obrażenia ciała.

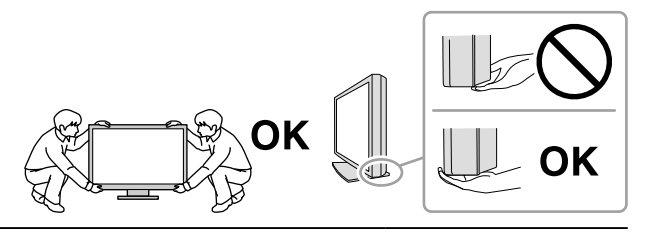

#### **Nie wolno zasłaniać otworów wentylacyjnych obudowy.**

- Nie wolno umieszczać żadnych przedmiotów na otworach wentylacyjnych.
- Nie wolno instalować urządzenia w zamkniętym miejscu.
- Nie wolno używać urządzenia w pozycji leżącej lub do góry nogami.

Zablokowanie otworów wentylacyjnych uniemożliwia prawidłowy przepływ powietrza i może spowodować pożar, porażenie prądem elektrycznym lub uszkodzenie urządzenia.

#### **Nie wolno dotykać wtyczki mokrymi rękami.**

Niezastosowanie się do tego wymagania może spowodować porażenie prądem elektrycznym.

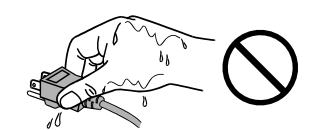

#### **Należy używać łatwo dostępnego gniazda zasilania.**

Zapewni to możliwość szybkiego odłączenia zasilania w przypadku wystąpienia problemu.

**Obszar wokół wtyczki zasilania i otworu wentylacyjnego monitora należy okresowo czyścić.** Dostanie się do wtyczki kurzu, wody lub oleju może być przyczyną pożaru.

#### **Przed rozpoczęciem czyszczenia urządzenia należy je odłączyć.**

Czyszczenie urządzenia podłączonego do gniazda zasilania może być przyczyną porażenia prądem elektrycznym.

**Jeśli urządzenie ma być przez dłuższy czas nieużywane, wyłączyć urządzenie głównym wyłącznikiem, a następnie wyjąć wtyczkę kabla zasilania z gniazda. Poprawi to poziom bezpieczeństwa i pozwoli zaoszczędzić prąd.**

**W przypadku użytkowników na terytorium EOG i Szwajcarii:**

**Każdy poważny incydent, który wystąpi w związku z urządzeniem, powinien zostać zgłoszony producentowi i właściwemu organowi państwa członkowskiego, w którym mieszka użytkownik lub pacjent.**

# <span id="page-6-0"></span>**Informacja o tym monitorze**

### **Docelowe przeznaczenie**

Ten produkt nadaje się do ocen klinicznych. Ten produkt nie nadaje się do mammografii.

#### **Uwaga**

- W zastosowaniach wymienionych powyżej produkt powinien być ustawiony poziomo.
- Eksploatowanie produktu w obszarach innych niż przedstawione w tej instrukcji może nie być objęte gwarancją.
- Dane techniczne podane w tej instrukcji są prawdziwe wyłącznie przy jednoczesnej eksploatacji:
- kabli zasilania dołączonych do produktu,
- określonych kabli sygnału.
- Należy używać wyłącznie elementów opcjonalnych wyprodukowanych lub określonych przez firmę EIZO.

### **Środki ostrożności dotyczące obsługi**

- Właściwości elementów monitora (np. panel LCD) mogą się pogorszyć w wyniku długotrwałego użytkowania. Należy okresowo sprawdzać, czy elementy te są prawidłowe.
- Długie wyświetlanie jednego obrazu może spowodować pozostawienie na ekranie jego poświaty. Aby uniknąć takich sytuacji, należy włączyć wygaszacz ekranu lub tryb oszczędzania energii.
- Długotrwałe wyświetlanie obrazu na monitorze może spowodować pojawienie się ciemnych smug lub wypalenia. Aby zmaksymalizować żywotność monitora, zalecane jest jego okresowe wyłączanie.
- Zależnie od wyświetlanego obrazu poświata może się pojawiać nawet krótkim wyświetlaniu jednego obrazu. Taki problem można rozwiązać, zmieniając zawartość ekranu lub wyłączając urządzenie na kilka godzin.
- Podświetlenie panelu LCD ma określony czas eksploatacji. Gdy ekran stanie się ciemniejszy lub zacznie migać, należy skontaktować się z lokalnym przedstawicielem firmy EIZO.
- Ekran może mieć pewną liczbę punktów świetlnych lub uszkodzonych pikseli. Wynika to z charakterystyki panelu i nie oznacza usterki.
- Nie wolno mocno naciskać panelu lub krawędzi obudowy. Może to spowodować uszkodzenie ekranu, na przykład pojawienie się zakłóceń. Trwały nacisk na panel może spowodować obniżenie jego jakości lub uszkodzenie. Jeśli na panelu pozostaną ślady nacisku, należy wyświetlić na monitorze czarny lub biały obraz. Powinno to umożliwić usunięcie problemu.
- Nie wolno rysować ani naciskać panelu żadnymi ostrymi przedmiotami. Może to spowodować jego uszkodzenie. Nie wolno czyścić panelu chusteczkami. Może to spowodować jego porysowanie.
- Gdy do pomieszczenia zostanie przyniesiony chłodny monitor lub temperatura pomieszczenia szybko wzrośnie, we wnętrzu monitora i na jego powierzchni może dojść do kondensacji pary wodnej. W takiej sytuacji nie wolno włączać monitora. Zamiast tego należy poczekać na zniknięcie pary wodnej. Niezastosowanie się do tego zalecenia może spowodować uszkodzenie monitora.

### **Środki ostrożności podczas obsługi panelu dotykowego**

- Podczas wykonywania operacji dotykowych należy zwracać uwagę na poniższe kwestie. Niezastosowanie się do instrukcji może skutkować uszkodzeniem monitora.
	- Nie naciskać, nie rysować ani nie uderzać zbyt mocno panelu.
	- Nie dotykać panelu twardymi przedmiotami, takimi jak pióra kulkowe lub obiekty metalowe.

### <span id="page-7-0"></span>**Długotrwałe użytkowanie monitora**

### **●Konserwacja**

- Jakość obrazu monitorów zależy od jakości sygnałów wejściowych oraz poziomu zużycia produktu.
- Stabilizacja jakości pracy elementów elektrycznych wymaga ok. 30 minut. Aby wykonać regulację monitora, należy poczekać co najmniej 30 minut po jego włączeniu lub wznowieniu z trybu oszczędzania energii.

### **●Czyszczenie**

Aby monitor wyglądał jak nowy i mógł być dłużej eksploatowany, zalecamy jego regularne czyszczenie.

Plamy na obudowie i powierzchni panelu LCD można usuwać dołączoną ściereczką czyszczącą.

#### **Środki chemiczne, które mogą być używane do czyszczenia**

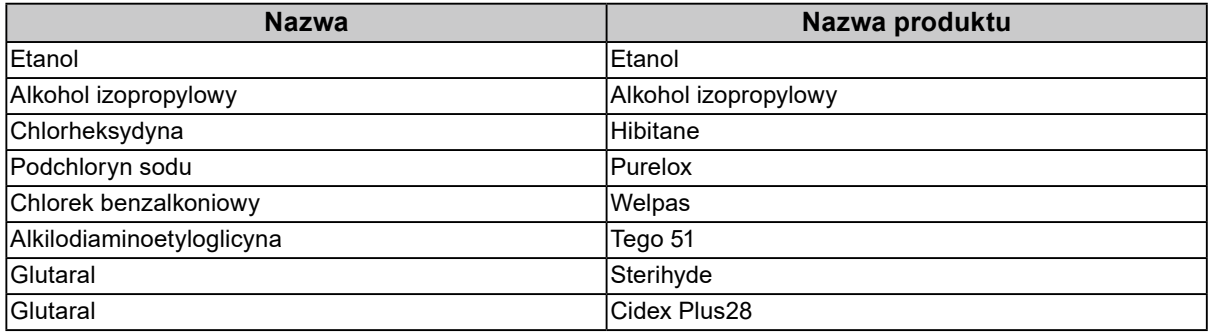

#### **Uwaga**

- Nie dopuścić, aby między panel a ramkę panelu dostała się woda.
- Nie należy często używać środków chemicznych. Środki chemiczne, takie jak alkohol lub roztwory antyseptyczne, mogą spowodować zmatowienie, spłowienie lub odbarwienie obudowy lub panelu oraz obniżenie jakości obrazu.
- Nie wolno używać rozpuszczalników, benzenu, wosku ani środków ścierających. Mogą one spowodować uszkodzenie obudowy lub panelu.
- Należy uważać, aby środki chemiczne nie miały bezpośredniej styczności z monitorem.

### **Aby wygodnie używać monitora**

- Ustawienie zbyt niskiej lub wysokiej jaskrawości może być niekorzystne dla oczu. Należy dopasować jaskrawość monitora do warunków otoczenia.
- Długotrwałe patrzenie na monitor jest męczące dla oczu. Z tego powodu co godzinę należy zrobić 10-minutową przerwę.
- Na ekran należy patrzeć z odpowiedniej odległości i pod odpowiednim kątem.

# **ZAWARTOŚĆ**

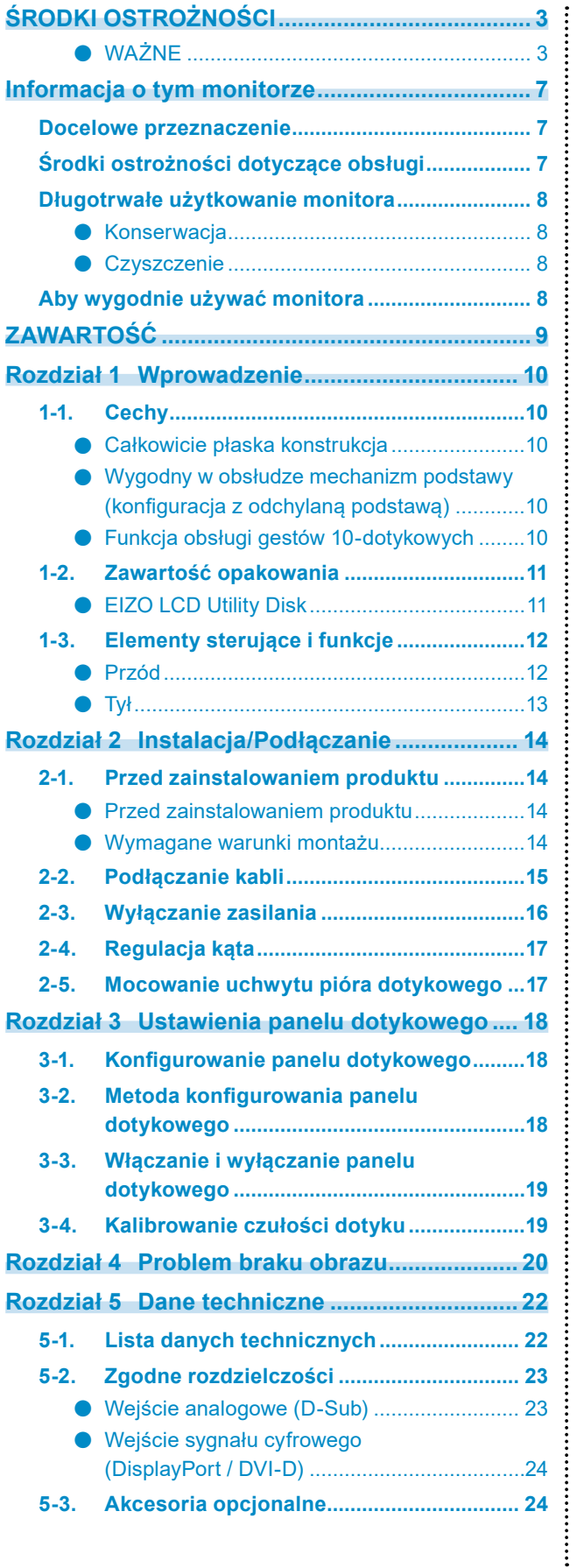

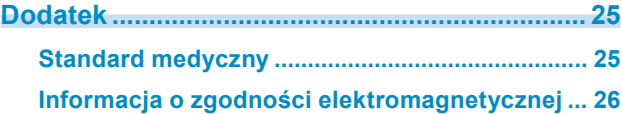

# <span id="page-9-0"></span>**Rozdział 1 Wprowadzenie**

Dziękujemy za wybranie monitora kolorowego LCD firmy EIZO.

### **1-1. Cechy**

### **●Całkowicie płaska konstrukcja**

Całkowicie płaska konstrukcja bez zbędnych przejść, idealnie zrównana z ramką. Możesz bezpiecznie dotykać całej powierzchni ekranu końcami palców — aż po brzegi.

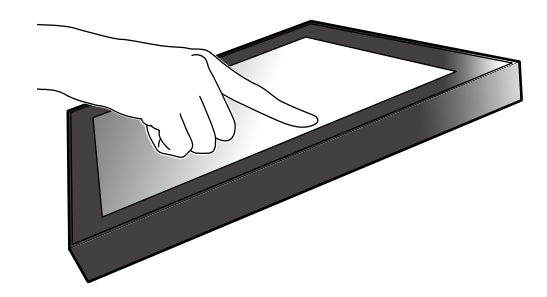

### **●Wygodny w obsłudze mechanizm podstawy (konfiguracja z odchylaną podstawą)**

Można płynnie regulować kąt nachylenia. Zmiana położenia ekranu przebiega płynnie i jest niezwykle łatwa. Możesz go dostosować do pracy biurowej lub obsługi za pomocą gestów wielodotykowych.

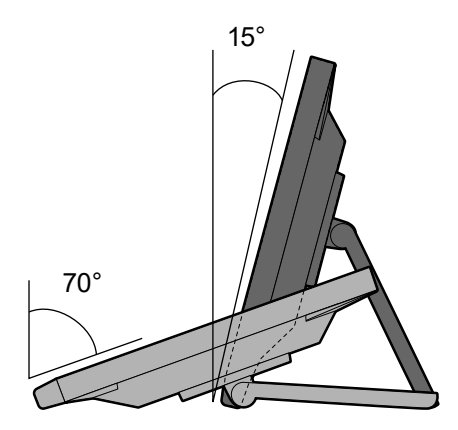

### **●Funkcja obsługi gestów 10-dotykowych**

Za pomocą funkcji gestów wielodotykowych możesz wykonywać takie operacje, jak powiększanie, pomniejszanie i obracanie. Panel dotykowy reaguje nawet na lekkie dotknięcia ekranu palcami, co umożliwia komfortowe przesuwanie i przeciąganie elementów.

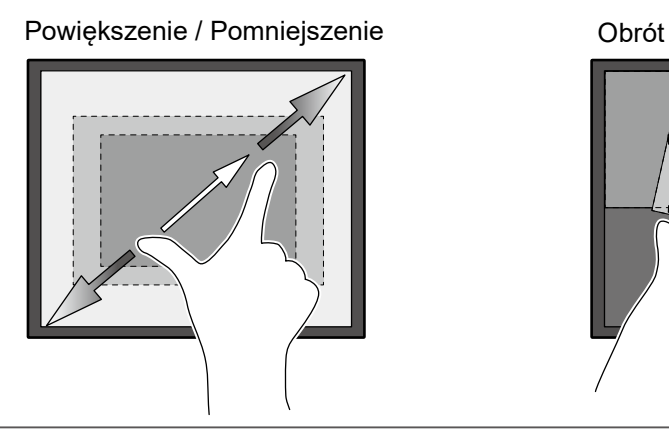

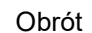

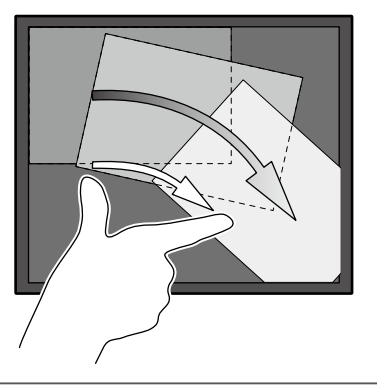

## <span id="page-10-0"></span>**1-2. Zawartość opakowania**

Należy sprawdzić, czy w opakowaniu znajdują się wszystkie poniższe elementy. Jeśli brakuje jakichkolwiek elementów, należy się skontaktować z dostawcą lub lokalnym dostawcą produktów firmy EIZO wymienionym na dołączonym arkuszu.

#### **Informacja**

• Zalecamy przechowanie opakowania i materiałów pakunkowych, tak aby można było ich użyć w przypadku przenoszenia lub transportu zakupionego produktu.

- Monitor
- Kabel zasilania

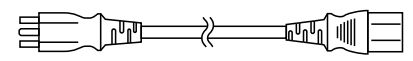

• Kabel sygnału cyfrowego: DD300 x 1 DVI - DVI

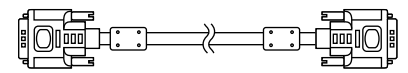

• Kabel sygnału cyfrowego: PP300 x 1 DisplayPort – DisplayPort

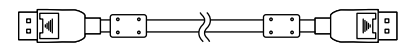

• Kabel USB: UU300 x 1

 $F = T$  .  $T$  .  $T$  .  $T$ 

and **support of the contract of the contract of the contract of the contract of the contract of the contract of the contract of the contract of the contract of the contract of the contract of the contract of the contract o** 

• Kabel z wtyczką Stereo Mini Jack

- Instructions for Use (Instrukcja obsługi) x 1
- Dysk ROM EIZO LCD Utility Disk (CD-ROM) x 1
- Ściereczka czyszcząca x 1
- Pióro dotykowe x 1
- Uchwyt pióra dotykowego x 1
- Śruba mocująca uchwyt pióra dotykowego x 1
- Osłona otworu na śrubę x 2

### **●EIZO LCD Utility Disk**

Dysk CD-ROM zawiera wymienione niżej elementy. Informacje na temat uruchamiania oprogramowania i obsługi plików można znaleźć na dysku w pliku "Readme.txt".

- Plik Readme.txt
- Podręcznik instalacji monitora
- Sterownik panelu dotykowego (DMT-DD)
- Podręcznik użytkownika sterownika panelu dotykowego (DMT-DD)
- Oprogramowanie do kalibracji czułości panelu dotykowego (TPOffset)
- Podręcznik użytkownika oprogramowania do kalibracji czułości panelu dotykowego
- Wymiary zewnętrzne

### <span id="page-11-0"></span>**1-3. Elementy sterujące i funkcje**

### **●Przód**

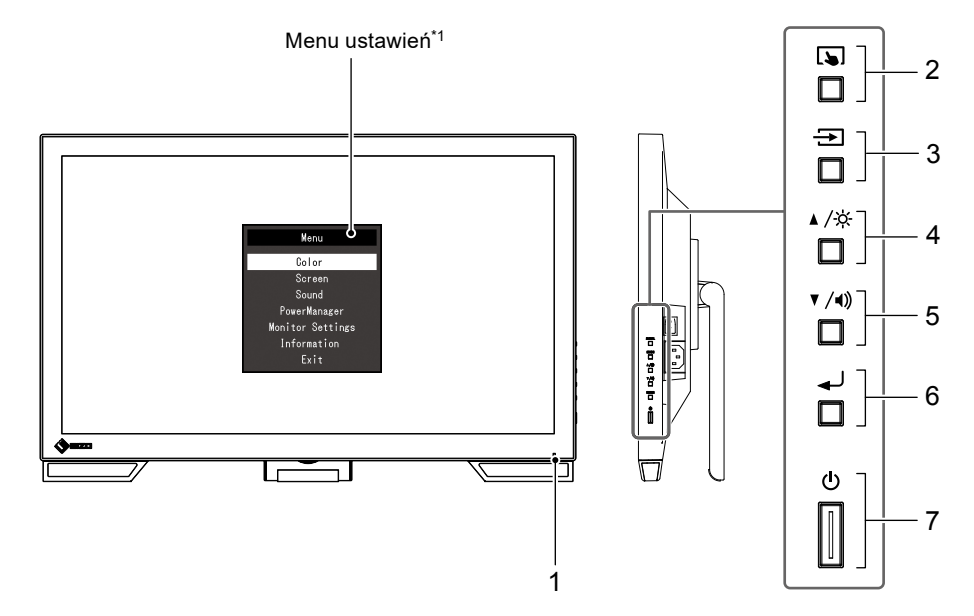

. . . . . . . . . .

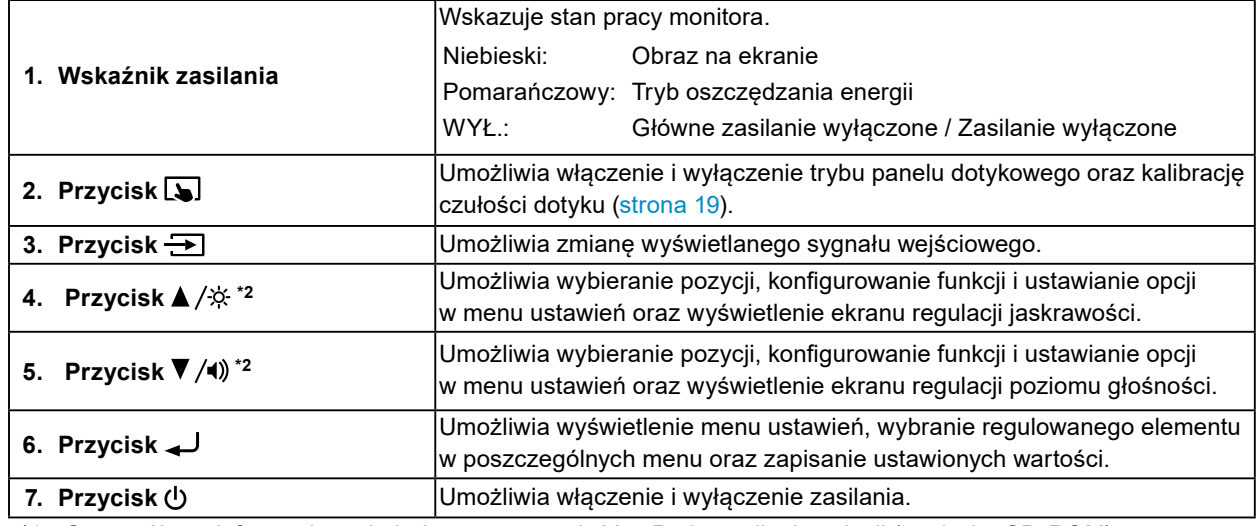

\*1 Szczegółowe informacje o obsłudze można znaleźć w Podręczniku instalacji (na dysku CD-ROM).

\*2 Dalej w tej Instrukcji obsługi przycisk  $\blacktriangle/\hat{\varphi}$  może być dalej określany jako  $\blacktriangle$ , a przycisk  $\nabla/\psi$ ) — jako  $\nabla$ .

<span id="page-12-0"></span>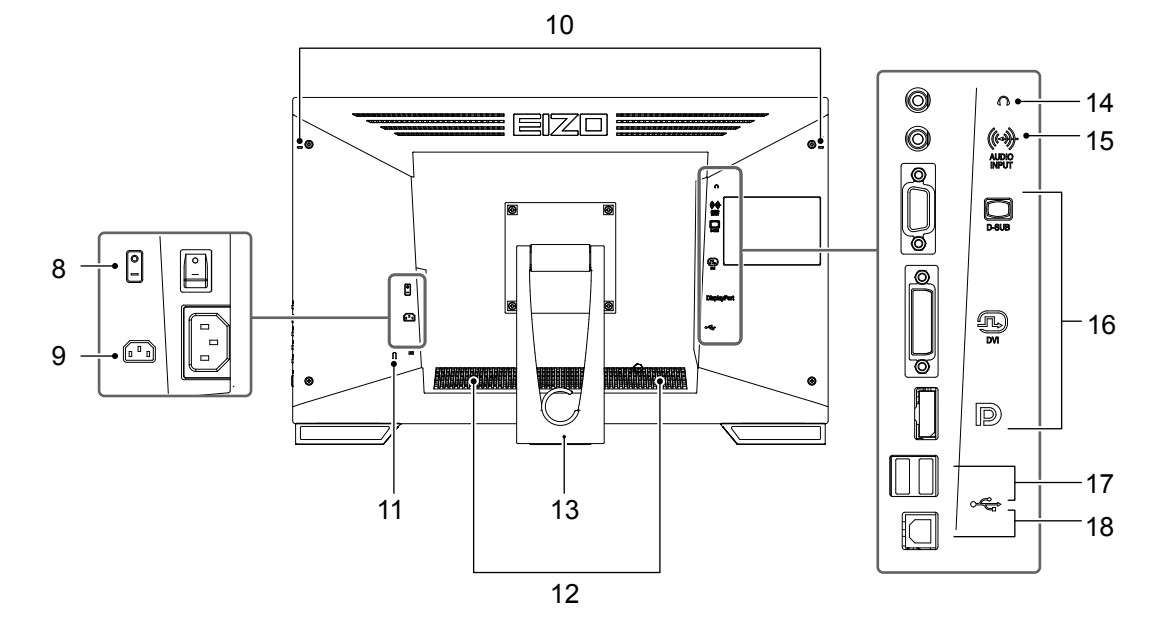

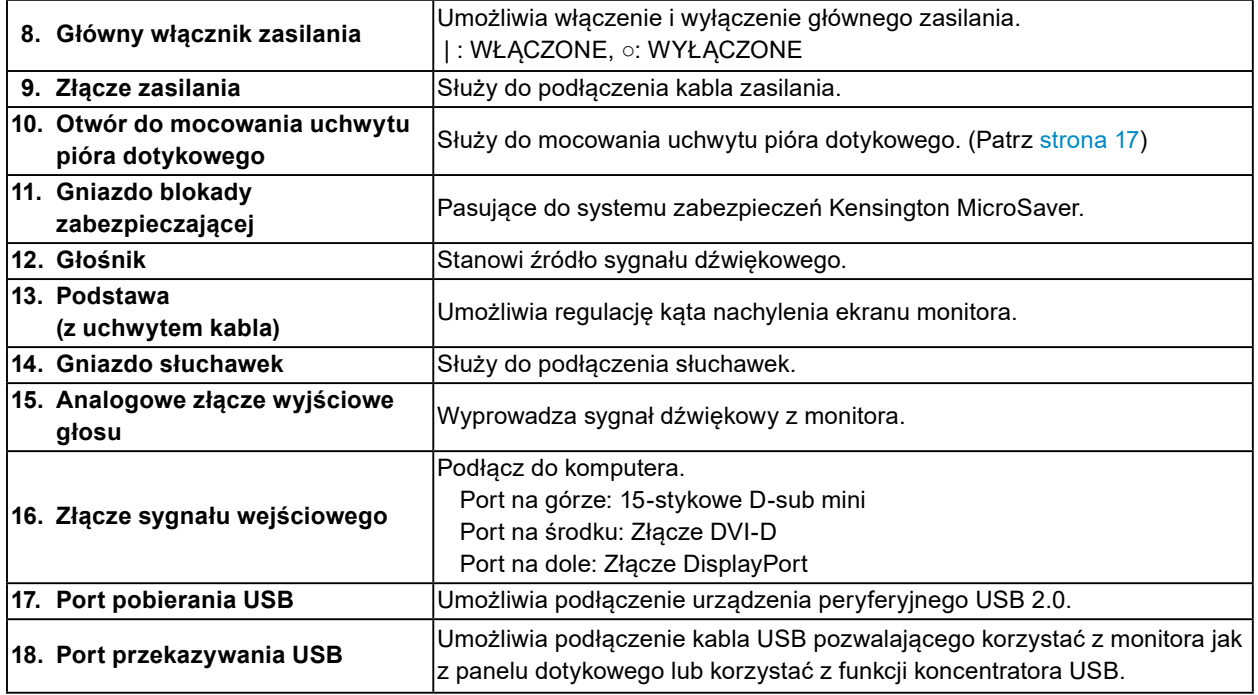

# <span id="page-13-0"></span>**Rozdział 2 Instalacja/Podłączanie**

### **2-1. Przed zainstalowaniem produktu**

Należy uważnie zapoznać się z częścią "ŚRODKI OSTROŻNOŚCI" (strona 3) i zawsze postępować zgodnie z instrukcjami.

#### **Uwaga**

• W razie umieszczenia tego produktu na biurku z lakierowanym blatem powierzchnia blatu pod podstawą może ulec odbarwieniu ze względu na skład gumy. Sprawdź powierzchnię biurka przed użyciem.

### **●Przed zainstalowaniem produktu**

Umieść miękką szmatkę lub podobny materiał na stabilnym biurku, a następnie rozłóż podstawę, tak aby usłyszeć kliknięcie.

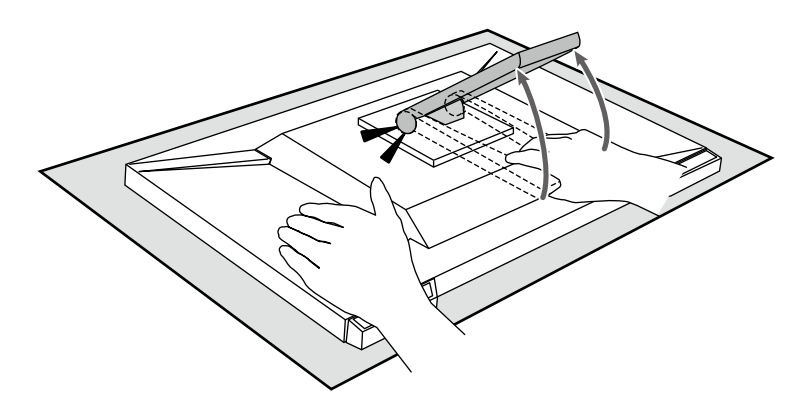

#### **Uwaga**

• Nie wolno korzystać z produktu, który nie został wypakowany. W zapakowanym produkcie podstawa jest złożona. Użycie produktu ze złożoną podstawą spowoduje usterkę monitora.

### **●Wymagane warunki montażu**

Ustawiając monitor na stojaku, należy upewnić się, czy po jego bokach, z tyłu i na górze znajduje się wystarczająca ilość miejsca.

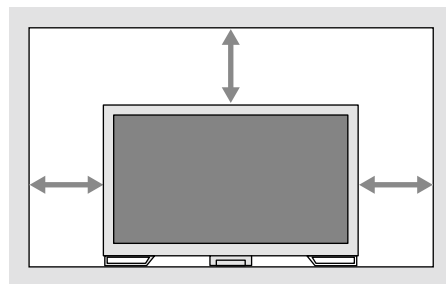

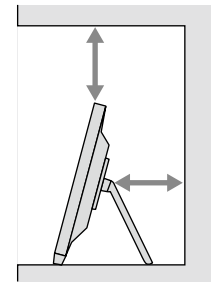

#### **Uwaga**

• Monitor należy ustawić tak, aby ekranu nie zakłócało żadne światło.

## <span id="page-14-0"></span>**2-2. Podłączanie kabli**

#### **Uwaga**

• Upewnij się, że monitor i komputer są wyłączone.

• W przypadku wymiany istniejącego monitora na ten monitor należy zapoznać się z rozdziałem "5-2. Zgodne rozdzielczości" (strona 23), aby przed podłączeniem komputera zmienić ustawienia rozdzielczości i częstotliwości odchylania pionowego komputera na takie, które odpowiadają temu monitorowi.

### **1. Podłącz kabel sygnału i kabel USB.**

Sprawdź kształt złączy i podłącz kable. Po podłączeniu kabla DVI dokręć elementy mocujące, aby zabezpieczyć połączenie.

Jeśli monitor jest używany jako panel dotykowy, podłącz kabel USB. Jeśli ten kabel jest podłączony, można również korzystać z funkcji koncentratora USB.

#### **Uwaga**

• Aby podłączyć monitor do wielu komputerów, należy przełączyć sygnał wejściowy. Szczegółowe informacje na ten temat można znaleźć w Podręczniku instalacji (na dysku CD-ROM).

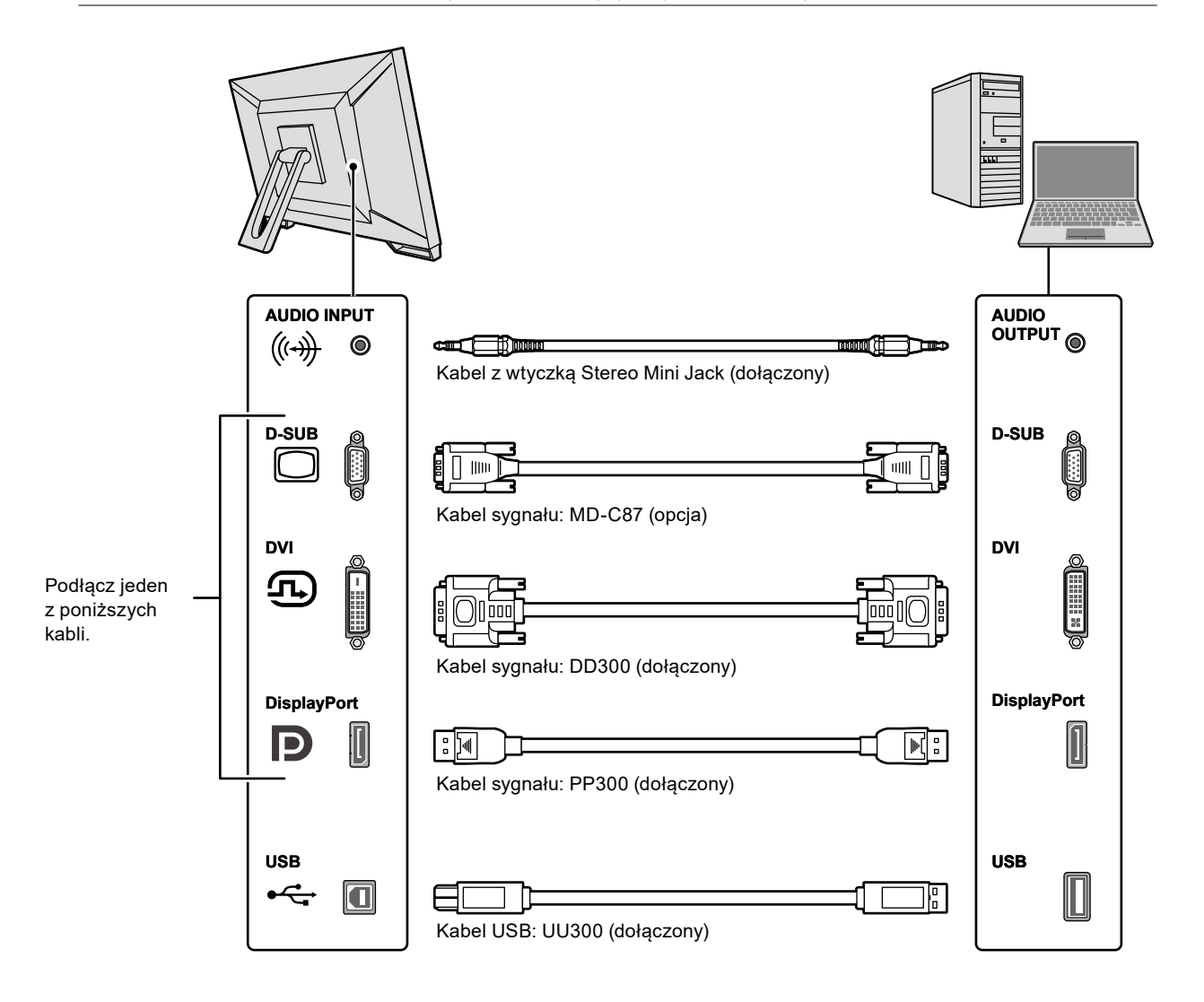

### <span id="page-15-0"></span>**2.Podłącz kabel zasilania do gniazda zasilania i złącza zasilania monitora.**

Włóż wtyczkę kabla zasilania całkowicie w gniazdo monitora.

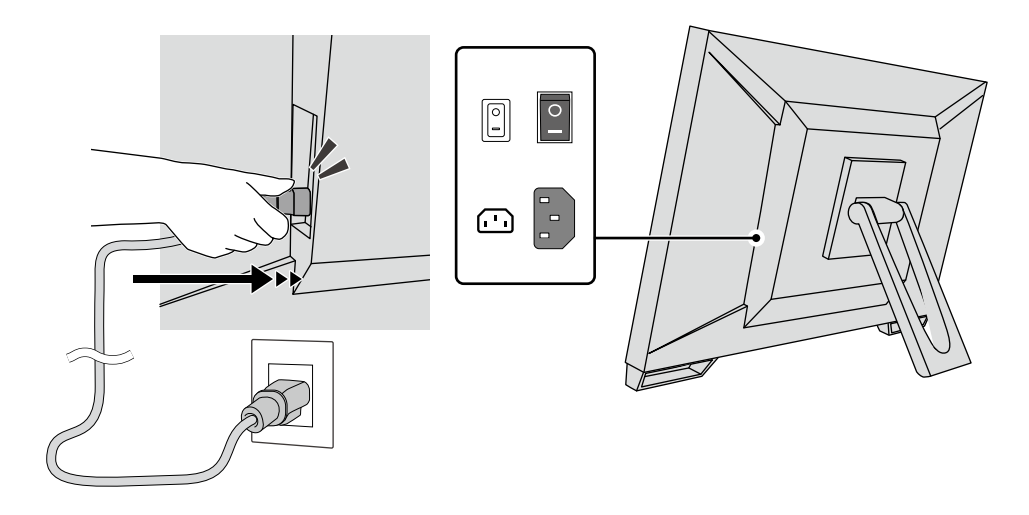

#### **Uwaga**

• W przypadku gniazda zasilania z dwoma żyłami należy zastosować adapter dostarczony z produktem oraz koniecznie uziemić przewód masowy (zielony).

### **2-3. Wyłączanie zasilania**

### **1. Sprawdź, czy główny włącznik zasilania świeci.**

### **2.** Naciśnij przycisk  $\psi$ , aby włączyć monitor.

Wskaźnik zasilania na monitorze zaświeci się na niebiesko.

Jeśli wskaźnik nie zaświeca się, patrz "Rozdział 4 Problem braku obrazu" (strona 20).

### **3. Włącz komputer.**

Na ekranie zostanie wyświetlony obraz.

Jeśli obraz nie jest wyświetlany, więcej informacji można znaleźć w "Rozdział 4 Problem braku obrazu" (strona 20).

#### **Uwaga**

• Aby zapewnić maksymalną oszczędność energii, zasilanie należy wyłączać przyciskiem zasilania. Gdy monitor nie jest używany, można wyłączyć główne źródło zasilania lub odłączyć wtyczkę kabla zasilającego, aby całkowicie wyłączyć urządzenie.

#### **Informacja**

- Aby maksymalnie wydłużyć czas eksploatacji monitora poprzez zapobieganie degradacji jaskrawości i zmniejszenie poboru mocy, należy stosować się do poniższych wytycznych:
- Korzystać z funkcji oszczędzania energii komputera i monitora.
- Wyłączać monitor, gdy nie jest używany.

## <span id="page-16-0"></span>**2-4. Regulacja kąta**

W celu uzyskania jak najlepszych warunków pracy zmień kąt nachylenia pionowego, trzymając ekran po bokach obiema rękami.

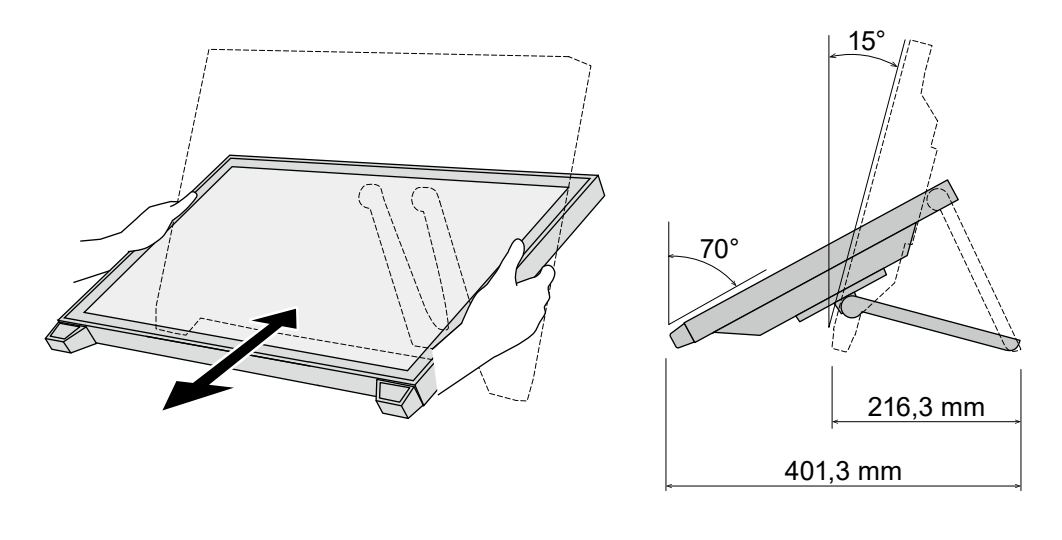

#### **Uwaga**

• Po zakończeniu regulacji należy się upewnić, że kable zostały prawidłowo podłączone.

### **2-5. Mocowanie uchwytu pióra dotykowego**

Zamocuj uchwyt pióra dotykowego w otworze z lewej lub prawej strony z tyłu monitora. Do zamocowania uchwytu pióra dotykowego użyj dostarczonej śruby mocującej.

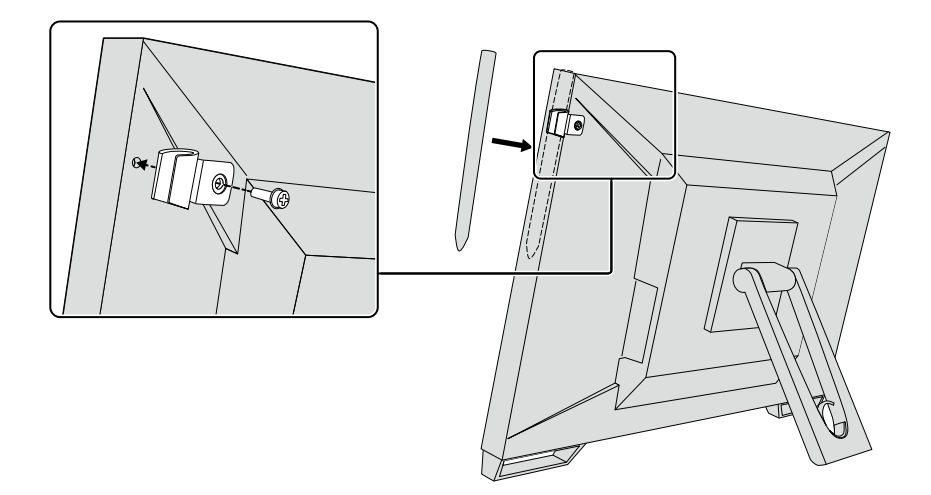

# <span id="page-17-0"></span>**Rozdział 3 Ustawienia panelu dotykowego**

### **3-1. Konfigurowanie panelu dotykowego**

Najpierw podłącz kabel USB. Po zakończeniu instalacji uruchom oprogramowanie do kalibracji czułości "TPOffset". Oprogramowanie "TPOffset" znajduje się na dysku EIZO LCD Utility Disk (CD-ROM).

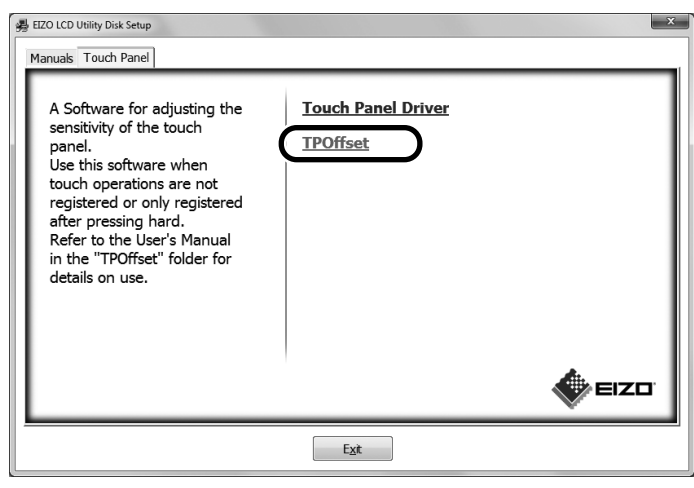

**Informacja**

- Oprogramowanie TPOffset można również pobrać z witryny internetowej firmy EIZO. <http://www.eizoglobal.com>
- Oprogramowanie TPOffset należy uruchomić w następujących przypadkach:
	- Znaczna zmiana środowiska pracy
	- Podejrzenie zmiany charakterystyki pracy
	- Problem z operacjami dotykowymi, na przykład nieprawidłowe wyrównanie lub przeskakiwanie kursora.

### **3-2. Metoda konfigurowania panelu dotykowego**

Funkcje panelu dotykowego produktu zależą od używanego sterownika oraz jego ustawień. Należy skonfigurować ustawienia zgodne z typowymi zastosowaniami.

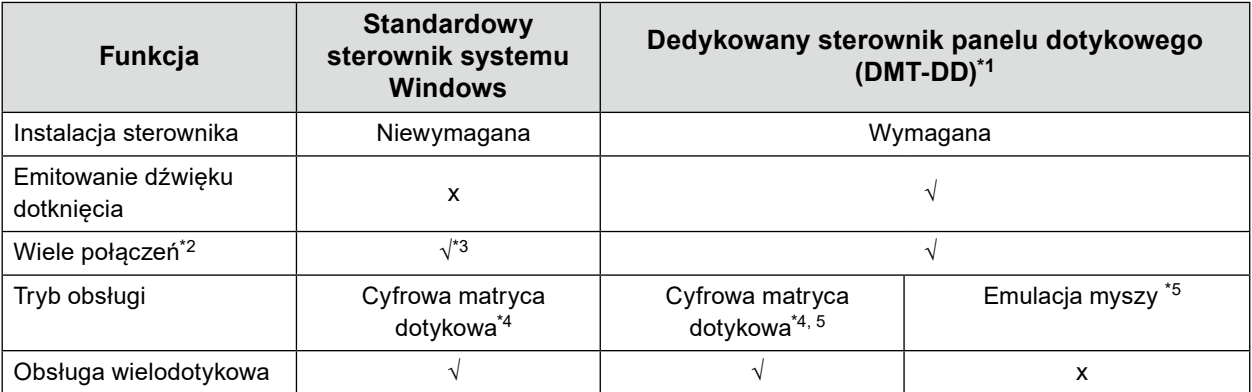

\*1 Na dysku EIZO LCD Utility Disk (CD-ROM).

- \*2 √: Do jednego komputera można podłączyć dwa monitory lub więcej.
- \*3 Dostępne tylko w systemie Windows 11 / Windows 10.
- \*4 Obsługa dotykiem może nie być rozpoznawana w aplikacjach zaprojektowanych do obsługiwania myszą.
- \*5 Więcej informacji o procedurze ustawiania można znaleźć w Podręczniku użytkownika (dołączonym na dysku CD-ROM).

W przypadku używania standardowego sterownika systemu Windows należy się zapoznać

z Podręcznikiem instalacji (dołączonym na dysku CD-ROM).

### <span id="page-18-0"></span>**3-3. Włączanie i wyłączanie panelu dotykowego**

Można włączyć i wyłączyć tryb obsługi panelu dotykowego. Ta funkcja przydaje się wtedy, gdy jest konieczne tymczasowe wyłączenie obsługi dotykowej.

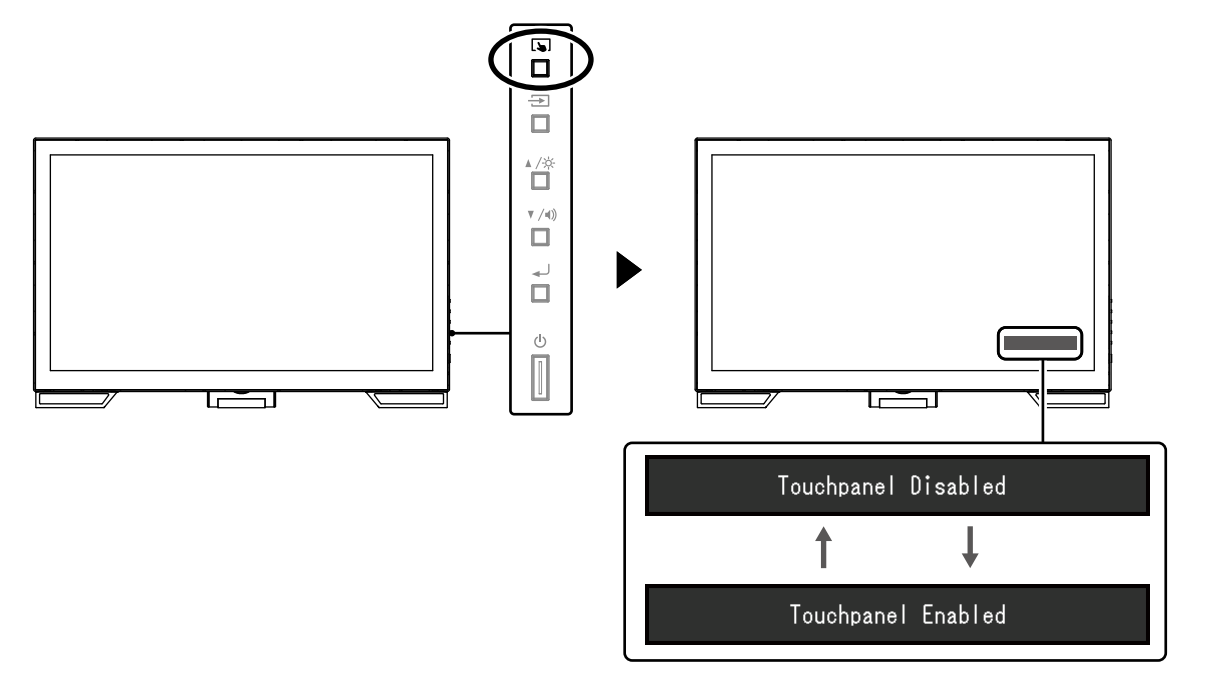

### **3-4. Kalibrowanie czułości dotyku**

Przytrzymanie przycisku **b**ozwala skalibrować czułość dotyku. Kalibrację wykonuje się w przypadku problemów z obsługą dotykową.

#### **Informacja**

- Oprogramowanie TPOffset należy zawsze włączyć po zainstalowaniu monitora.
- Jeśli problem wraca po skalibrowaniu czułości dotyku, należy uruchomić oprogramowanie TPOffset (patrz "3-1. Konfigurowanie panelu dotykowego" (strona 18)).

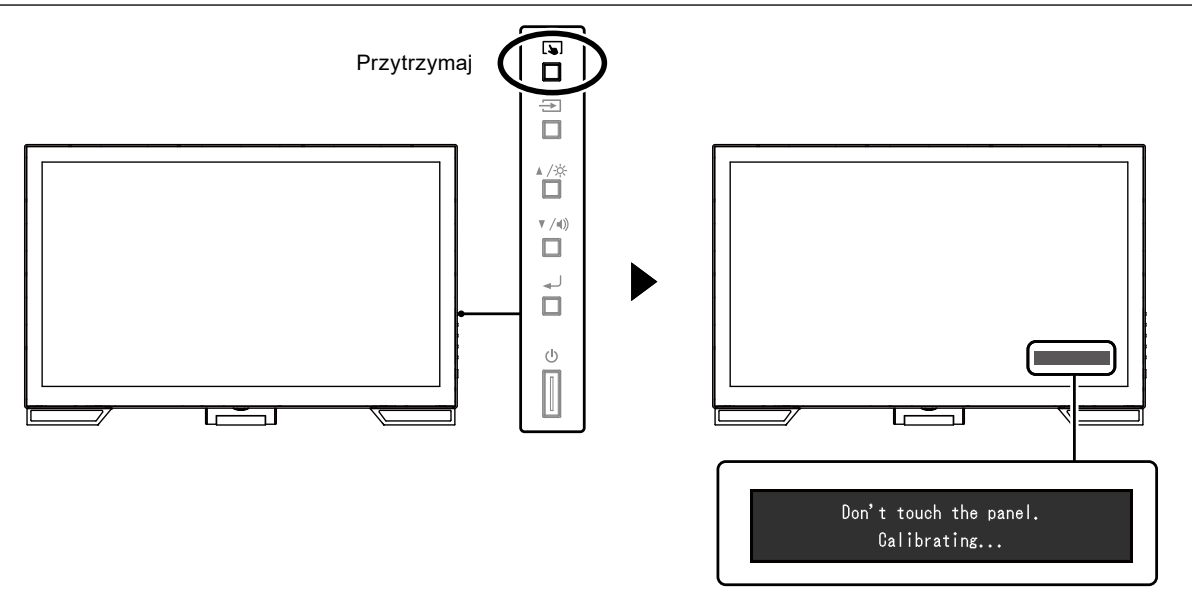

# <span id="page-19-0"></span>**Rozdział 4 Problem braku obrazu**

Opis problemów związanych z jakością obrazu monitora oraz jego funkcjami znajduje się w Podręczniku instalacji.

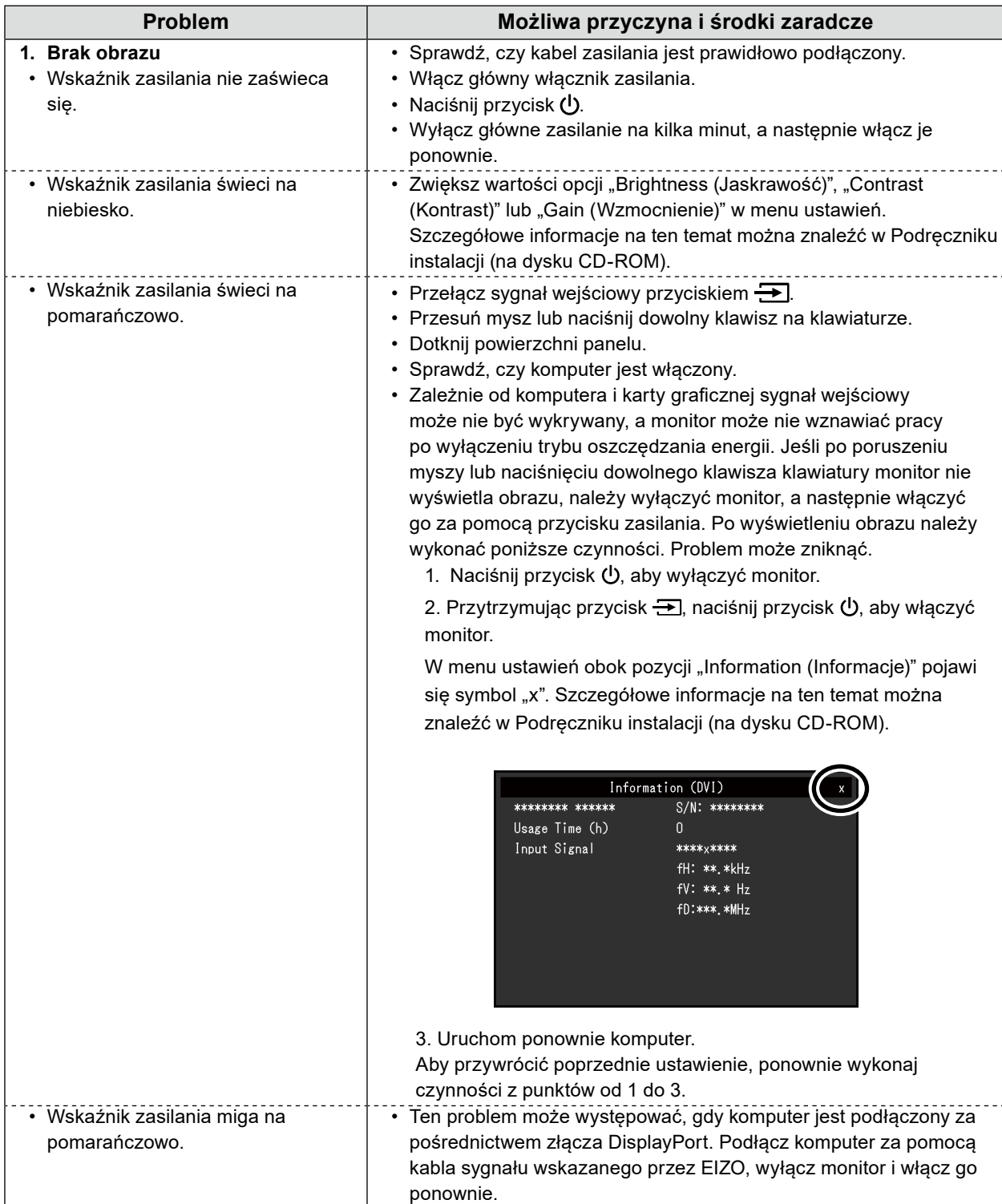

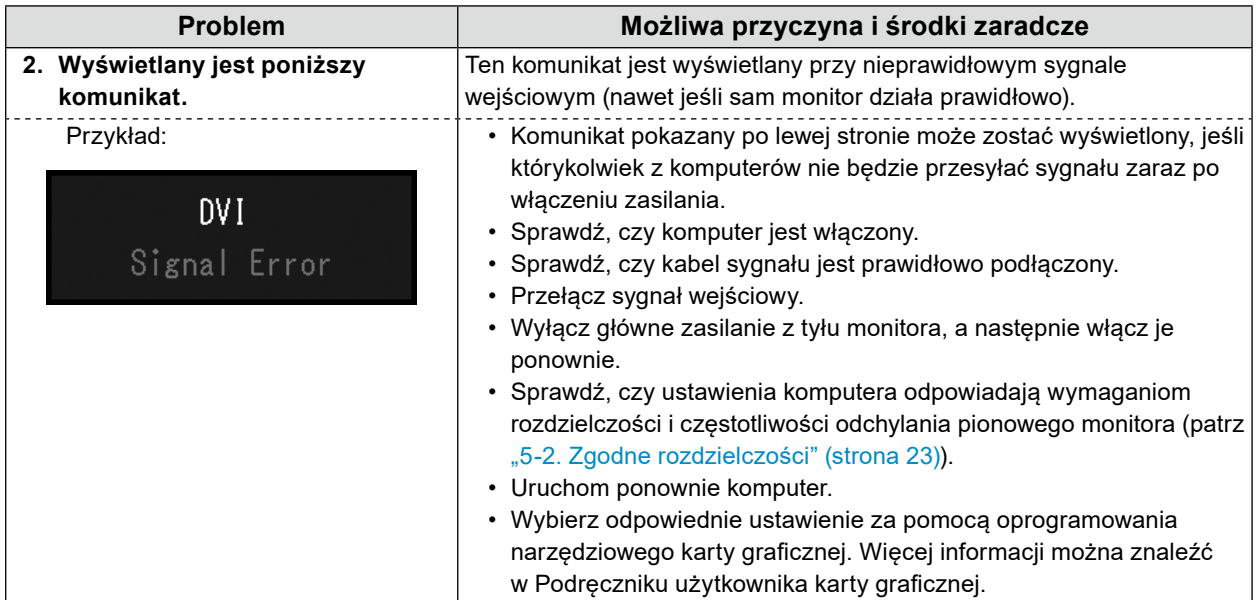

# <span id="page-21-0"></span>**Rozdział 5 Dane techniczne**

### **5-1. Lista danych technicznych**

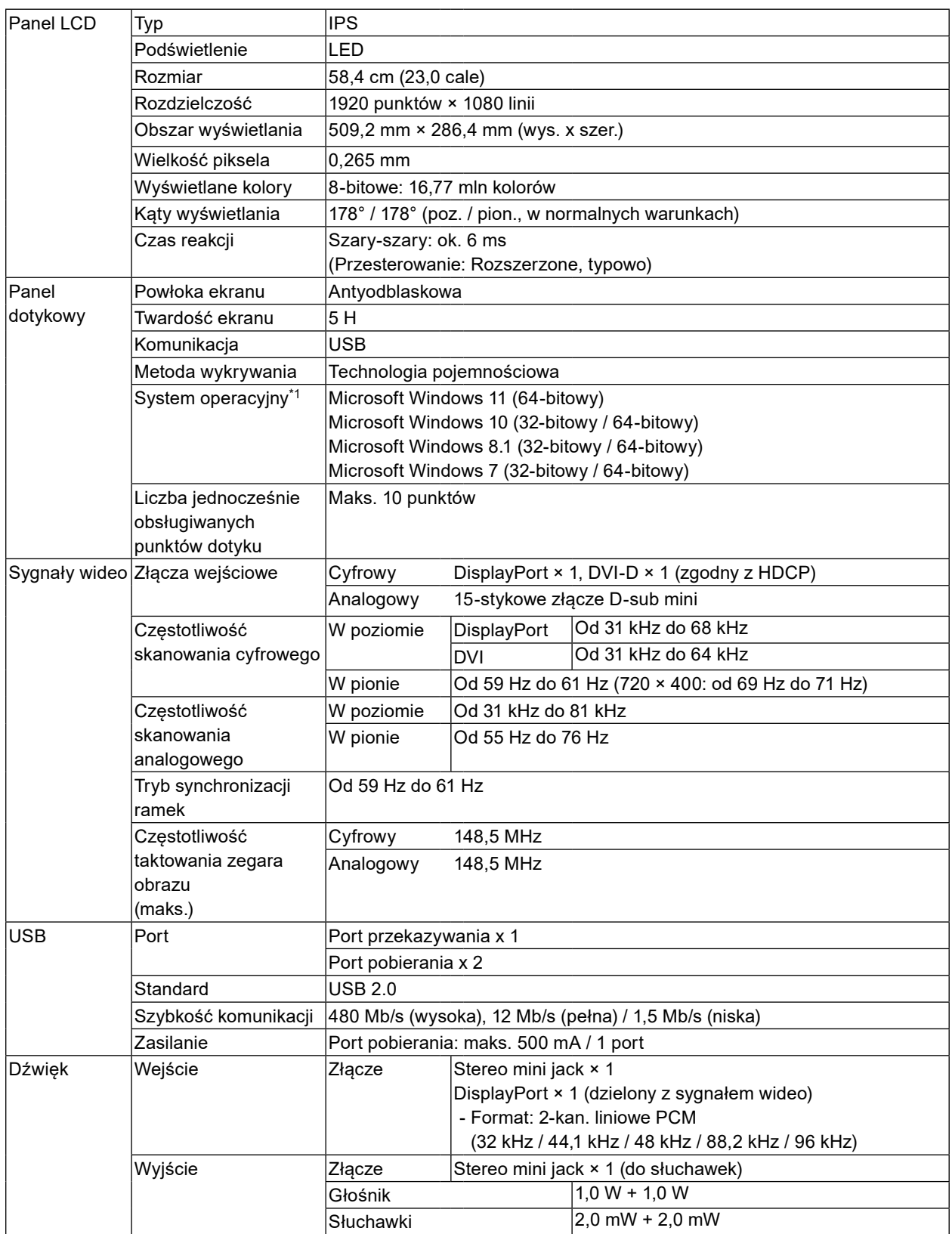

<span id="page-22-0"></span>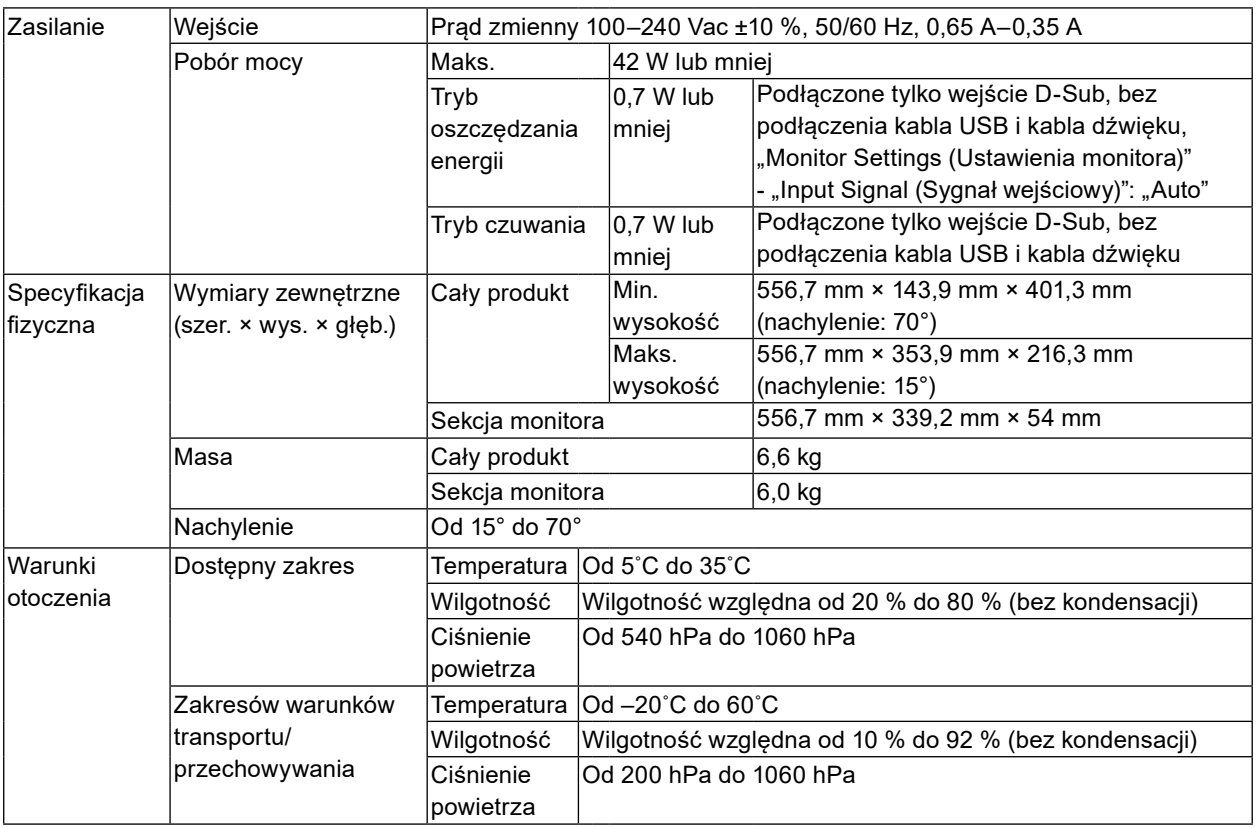

. . . . . . . . . . . .

...............

\*1 Wsparcie EIZO wygasa wraz z zakończeniem wsparcia producenta systemu operacyjnego.

### **5-2. Zgodne rozdzielczości**

Monitor obsługuje następujące rozdzielczości.

### **●Wejście analogowe (D-Sub)**

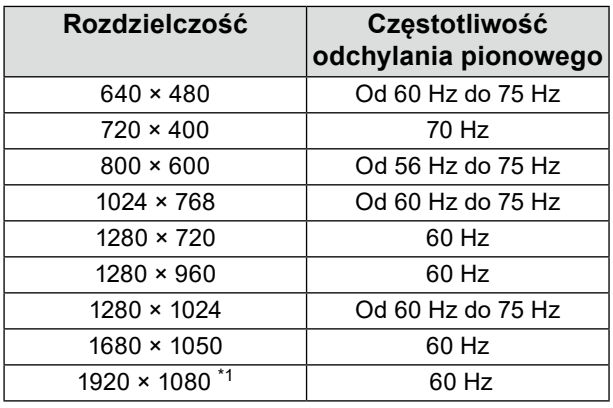

\*1 Rozdzielczość zalecana

### <span id="page-23-0"></span>**●Wejście sygnału cyfrowego (DisplayPort / DVI-D)**

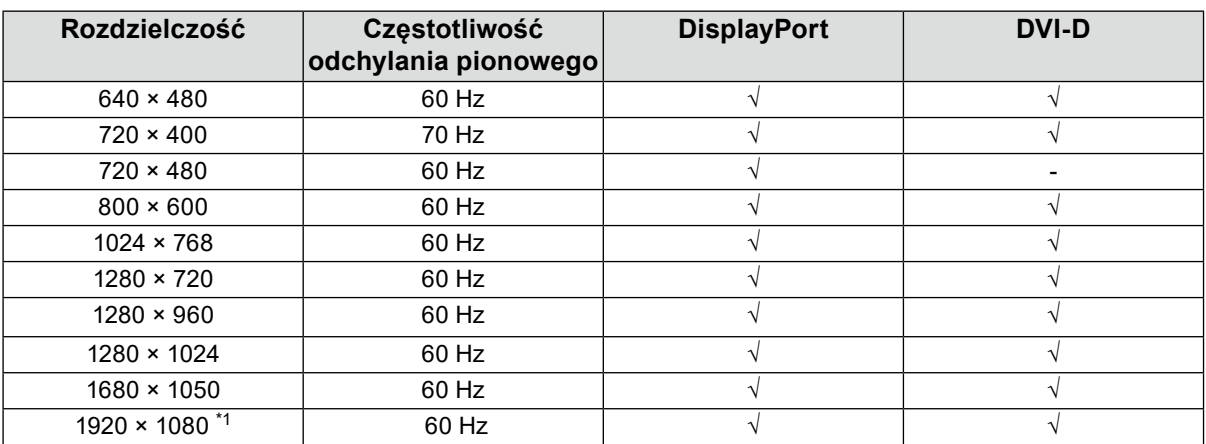

\*1 Rozdzielczość zalecana

### **5-3. Akcesoria opcjonalne**

Najnowsze informacje o opcjonalnych akcesoriach i obsługiwanych kartach graficznych można znaleźć w naszej witrynie internetowej.<http://www.eizoglobal.com>

 $-$ 

# <span id="page-24-0"></span>**Dodatek**

### **Standard medyczny**

- Należy upewnić się, że końcowy system jest zgodny z wymogami standardu IEC60601-1-1.
- Urządzenia podłączane do zasilania emitują fale elektromagnetyczne, które mogą wpłynąć na pracę monitora, ograniczyć jego funkcjonalność, a nawet doprowadzić do jego uszkodzenia. Monitor należy umieścić w środowisku kontrolowanym, w którym takie czynniki nie występują.

### **Klasyfikacja urządzenia**

- Rodzaj ochrony przed porażeniem prądem elektrycznym: klasa I
- Klasa EMC: EN60601-1-2:2015 grupa 1 klasa B
- Klasyfikacja urządzenia medycznego (UE): klasa I
- Tryb pracy: ciągły
- Klasa IP: IPX0

### <span id="page-25-0"></span>**Informacja o zgodności elektromagnetycznej**

Urządzenia z serii RadiForce oferują wydajność gwarantującą prawidłowe wyświetlanie obrazów.

#### **Środowisko docelowego zastosowania**

Urządzenia z serii RadiForce są przeznaczone do użytku w takich profesjonalnych placówkach opieki zdrowotnej, jak kliniki i szpitale.

Urządzenia z serii RadiForce nie nadają się użytku w poniższych środowiskach:

- Domowe środowiska opieki zdrowotnej
- Sąsiedztwo urządzeń chirurgicznych o wysokiej częstotliwości, takich jak noże elektrochirurgiczne
- Sąsiedztwo krótkofalowego sprzętu do terapii
- Pomieszczenia z ekranowaniem częstotliwości radiowych, w których znajdują się systemy medyczne do rezonansu magnetycznego
- Środowiska specialne w lokalizaciach ekranowanych
- Montaż w pojazdach, również w ambulansach
- Inne środowiska specjalne

# **OSTRZEŻENIE**

Urządzenia z serii RadiForce wymagają specjalnych środków ostrożności w zakresie zgodności elektromagnetycznej. Należy uważnie przeczytać sekcje "Informacja o zgodności elektromagnetycznej" oraz "ŚRODKI OSTROŻNOŚCI" w tym dokumencie oraz przestrzegać poniższych instrukcji podczas montażu i obsługi produktu.

Należy konieczne użyć kabli dołączonych do produktu lub wskazanych przez firmę EIZO. Użycie z tym urządzeniem kabli innych niż wskazane lub dostarczone przez firmę EIZO może skutkować podwyższoną emisją fal elektromagnetycznych, zmniejszoną odpornością urządzenia na zakłócenia elektromagnetyczne oraz nieprawidłowym działaniem.

Urządzenia z serii RadiForce nie mogą być używane bezpośrednio obok innych urządzeń ani na nich. Jeśli taki sposób eksploatacji jest konieczny, należy sprawdzić, czy przy takim ustawieniu urządzenie lub system działają prawidłowo.

Podczas używania przenośnego sprzętu do komunikacji radiowej należy go trzymać w odległości co najmniej 30 cm (12 cali) od jakiejkolwiek części, również kabli, urządzenia z serii RadiForce. W przeciwnym razie może dojść do pogorszenia wydajności urządzenia.

Osoba podłączająca dodatkowe urządzenia do wejść lub wyjść sygnałowych w ramach konfiguracji systemu medycznego jest odpowiedzialna za sprawdzenie, czy system zachowuje zgodność z wymaganiami normy IEC/EN60601-1-2.

### **Opis techniczny**

### **Emisja fal elektromagnetycznych**

Urządzenia z serii RadiForce są przeznaczone do eksploatacji w podanych poniżej warunkach elektromagnetycznych. Za sprawdzenie, czy środowisko eksploatacji jest zgodne z podanymi warunkami, odpowiada klient lub użytkownik urządzenia z serii RadiForce.

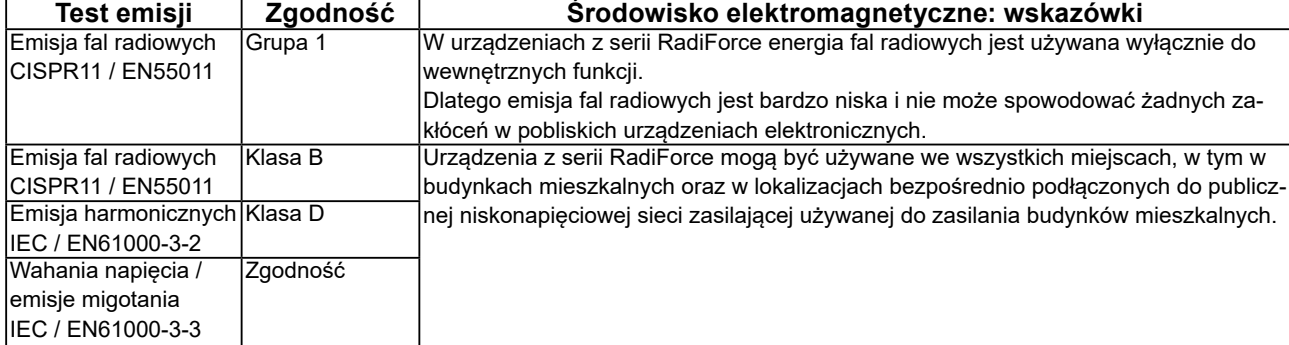

#### **Odporność elektromagnetyczna**

Urządzenia z serii RadiForce przetestowano pod względem poniższych poziomów zgodności, zgodnie z wymogami testów dotyczącymi środowisk profesjonalnych placówek opieki zdrowotnej, określonymi w normie IEC / EN60601-1-2. Klienci i użytkownicy urządzeń serii RadiForce muszą dopilnować, aby urządzenia te były użytkowane w poniższych warunkach:

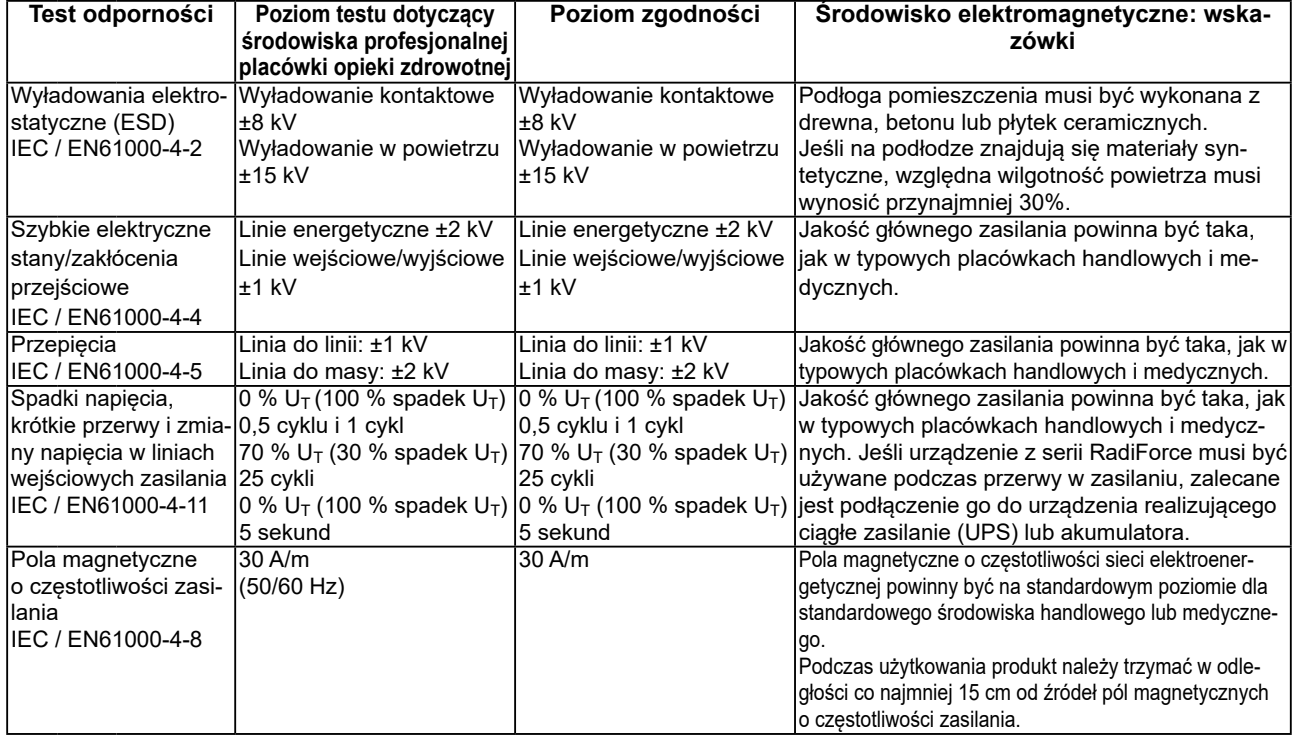

#### **Odporność elektromagnetyczna**

Urządzenia z serii RadiForce przetestowano pod względem poniższych poziomów zgodności, zgodnie z wymogami testów dotyczącymi środowisk profesjonalnych placówek opieki zdrowotnej, określonymi w normie IEC / EN60601-1-2. Klienci i użytkownicy urządzeń serii RadiForce muszą dopilnować, aby urządzenia te były użytkowane w poniższych warunkach:

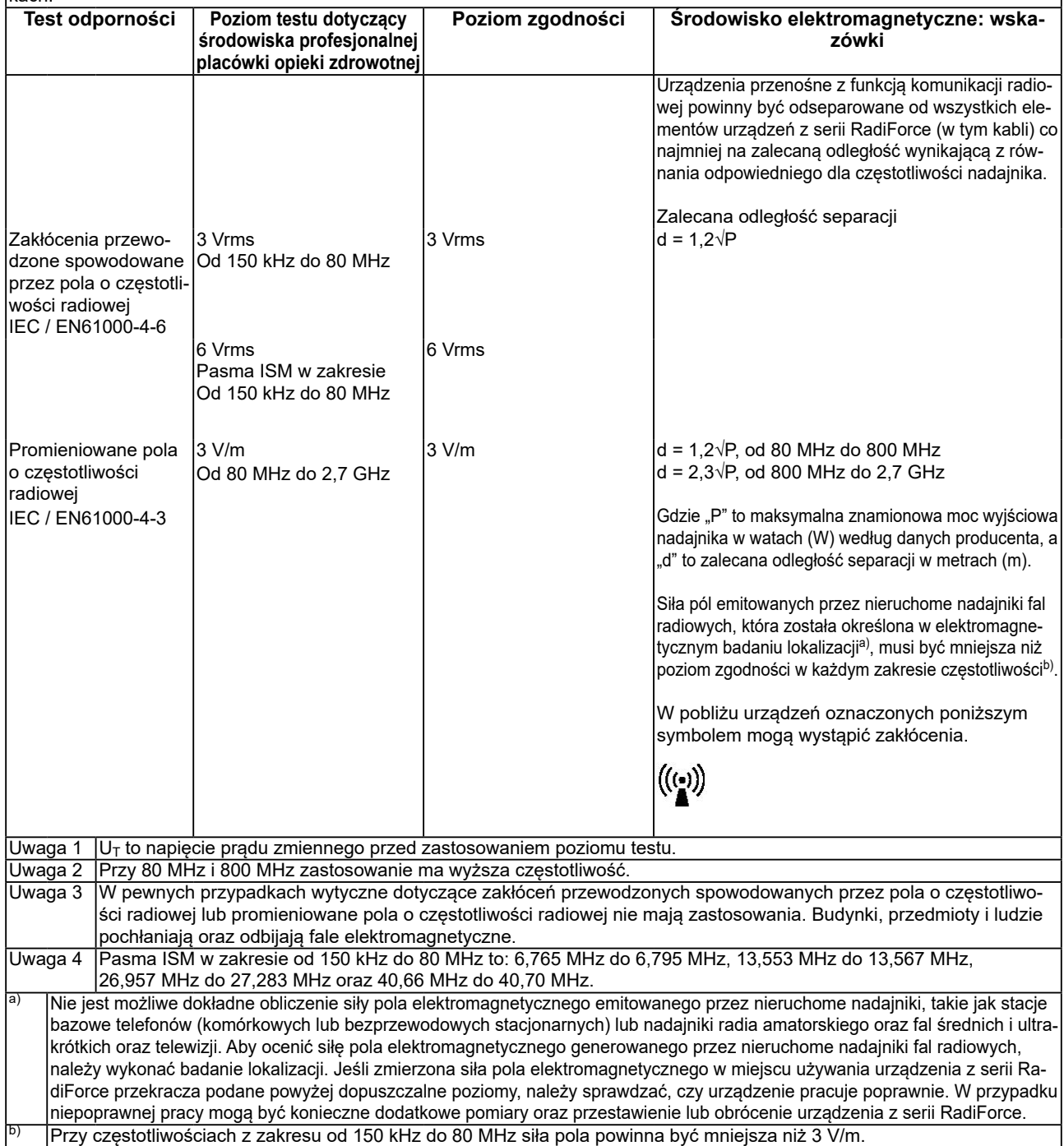

#### **Zalecane odległości separacji między urządzeniami przenośnymi i mobilnymi używającymi komunikacji radiowej oraz urządzeniami z serii RadiForce**

Urządzenia z serii RadiForce są przeznaczone do eksploatacji w warunkach, w których zaburzenia promieniowanych pól elektromagnetycznych o częstotliwości radiowej są kontrolowane. Klient lub użytkownik urządzeń z serii RadiForce może zapobiec zakłóceniom elektromagnetycznym, zachowując minimalną odległość między przenośnym urządzeniem do transmisji radiowych (nadajnikiem) oraz urządzeniem z serii RadiForce.

Potwierdzono odporność na pobliskie pola generowane przez poniższe urządzenia do bezprzewodowej komunikacji o częstotliwości radiowej:

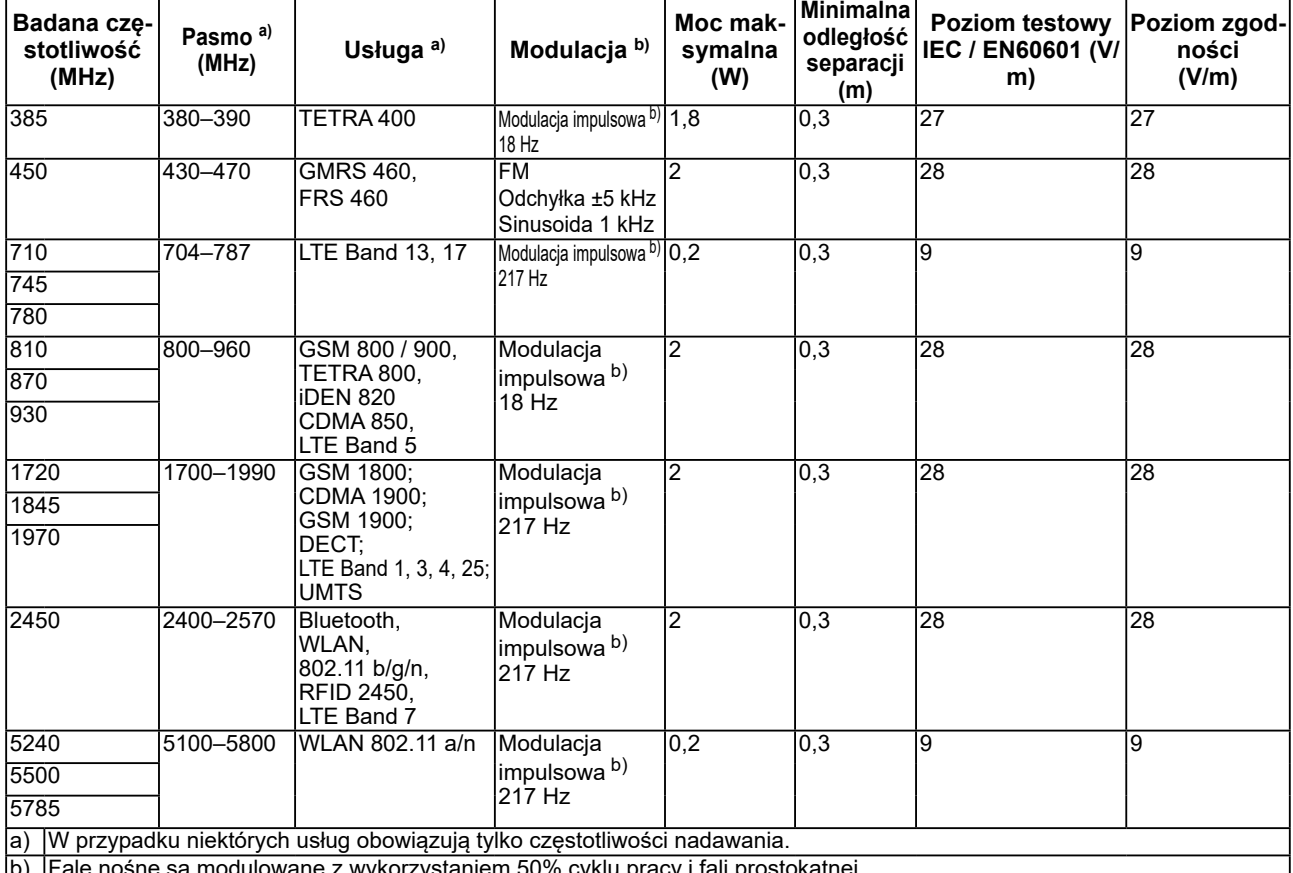

b) Fale nośne są modulowane z wykorzystaniem 50% cyklu pracy i fali prostokątnej.

Urządzenia z serii RadiForce są przeznaczone do eksploatacji w warunkach, w których zaburzenia promieniowanych pól elektromagnetycznych o częstotliwości radiowej są kontrolowane. W przypadku innych przenośnych i podręcznych urządzeń transmisji radiowych (nadajników) można zapobiec zakłóceniom elektromagnetycznym, zachowując minimalną zalecaną odległość między przenośnym urządzeniem do transmisji radiowych (nadajnikiem) oraz urządzeniem z serii RadiForce zgodnie z poniższymi zaleceniami i stosownie do maksymalnej mocy wyjściowej urządzenia komunikacyjnego.

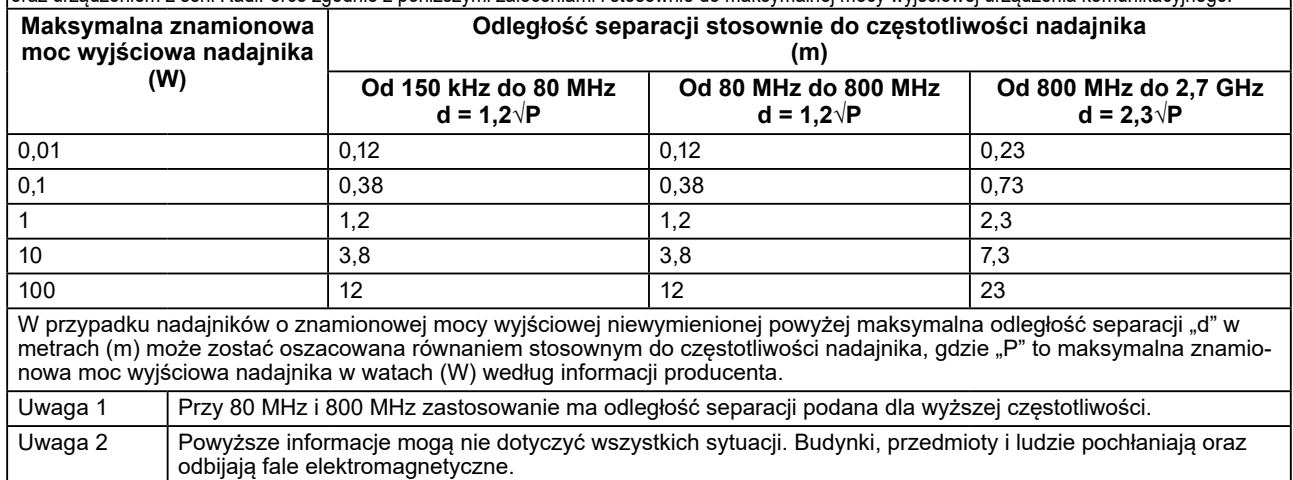

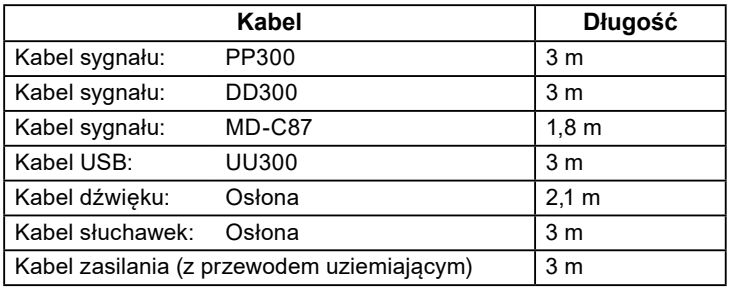

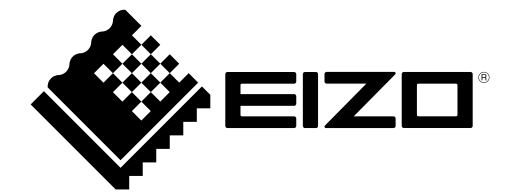

### **EIZO** Corporation

153 Shimokashiwano, Hakusan, Ishikawa 924-8566 Japan

EIZO GmbH EC REP Carl-Benz-Straße 3, 76761 Rülzheim, Germany

艺卓显像技术(苏州)有限公司 中国苏州市苏州工业园区展业路 8 号中新科技工业坊 5B

**EIZO AG** CH REP Moosacherstrasse 6, Au, CH-8820 Wädenswil, Switzerland

 $\epsilon$ 03V26946D1 IFU-MS236WT

Copyright © 2017 - 2022 EIZO Corporation. All rights reserved.